# **Manuel d'utilisation FlexScan EV2450/EV2455 Moniteur couleur I CD**

**Important**

Veuillez lire attentivement les PRECAUTIONS, le Manuel d'utilisation ainsi que le Guide d'installation (tome séparé) afin de vous familiariser avec ce produit et de l'utiliser efficacement et en toute sécurité.

• Veuillez lire le Guide d'installation pour les informations de base, depuis la connexion du moniteur à l'ordinateur jusqu'à son utilisation.

**• La dernière version du Manuel d'utilisation est à disposition pour téléchargement sur site web :** www.eizoglobal.com

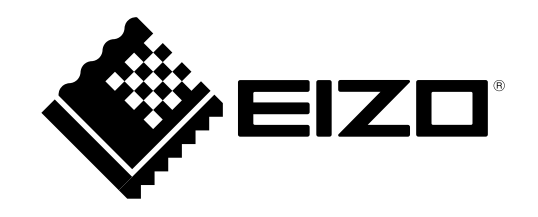

#### **Emplacements des étiquettes de sécurité**

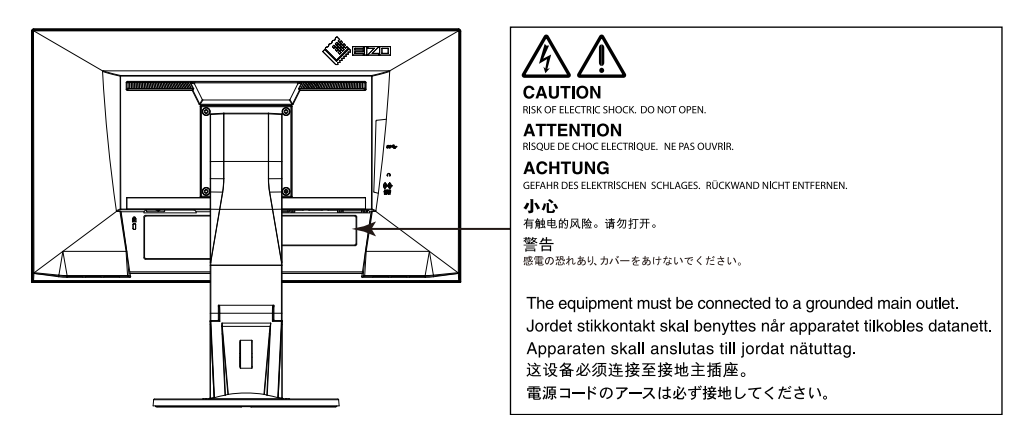

 $\mathbb E$ ce produit a été spécialement régié pour l'utilisation dans la région dans laquelle il a d'abord été livré. Si utilisé en dehors de cette région, le produit pourrait ne pas fonctionner comme indiqué dans les spécifications.

Aucune partie de ce manuel ne peut être reproduite, enregistrée dans un système documentaire ou transmise sous quelque forme et par quelque moyen que ce soit électronique, mécanique ou autre, sans l'autorisation écrite préalable de EIZO Corporation.

EIZO Corporation n'est tenu à aucun engagement de confidentialité sauf en cas d'accord préalable passé avant la réception de ces informations par EIZO Corporation. Malgré tous les efforts déployés pour garantir la mise à jour des informations contenues dans ce manuel, veuillez noter que les caractéristiques techniques du moniteur EIZO sont sujettes à modification sans préavis.

# **Avertissement concernant le moniteur**

Ce produit est prévu pour les usages polyvalents comme la création de documents, la visualisation de contenu multimédia.

Ce produit a été réglé spécialement en usine en fonction de la région de destination prévue. Les performances du produit peuvent être différentes de celles indiquées dans les caractéristiques en cas d'utilisation dans une région différente de celle prévue à l'origine.

. Ce produit peut ne pas être couvert par la garantie pour des usages autres que ceux décrits dans le présent manuel.

Les spécifications notées dans ce manuel ne sont applicables que lorsque les éléments suivants sont utilisés :

 $\cdot$  Cordons d'alimentation fournis avec le produit

 $\cdot$  Câbles de signalisation spécifiés par nos soins

Utilisez uniquement avec ce produit les produits optionnels fabriqués ou spécifiés par nos soins.

30 minutes sont nécessaires à la stabilisation des performances des composants électriques. Veuillez attendre au moins 30 minutes après avoir mis en marche le moniteur pour le régler.

Les moniteurs devraient être réglés à une luminosité inférieure pour réduire les changements de luminosité causés par une utilisation à long terme et maintenir un affichage stable.

Lorsque l'image de l'écran change après que la même image est restée affichée pendant une période prolongée, une image rémanente risque de s'afficher. Utilisez l'économiseur d'écran ou la fonction d'économie d'énergie pour éviter d'afficher la même image pendant une période prolongée.

Si le moniteur affiche un contenu en continu sur une longue période, des taches sombres ou des brûlures sont susceptibles d'apparaître sur l'écran. Afin d'optimiser la durée de vie d'un moniteur, nous vous conseillons de l'éteindre réqulièrement.

Un nettoyage périodique est recommandé pour conserver son aspect neuf au moniteur et prolonger sa durée de vie (Référez-vous à « Nettoyage » (page 4)).

Le panneau LCD est fabriqué à l'aide d'une technologie de haute précision. Bien que, il est possible que des pixels manquants ou des pixels allumés apparaissent sur l'écran LCD. Il ne s'agit pas d'un dysfonctionnement. Pourcentage de points effectifs : 99,9994 % ou supérieur.

La durée de vie du rétro-éclairage du panneau LCD est limitée. Si l'écran s'assombrit ou se brouille, prenez contact avec votre représentant local EIZO.

N'appuyez pas violemment sur le panneau ou sur les bords, vous risqueriez d'endommager l'affichage en laissant du moirage, etc. Une pression continue sur le panneau peut le détériorer ou l'endommager. (Si des marques de pression restent sur le panneau, affichez un écran noir ou blanc sur le moniteur. Le problème peut être ainsi résolu.)

Ne rayez et n'appuyez pas sur le panneau avec des objets pointus, car cela pourrait endommager le panneau. Ne tentez jamais de le nettoyer à sec avec du tissu, au risque de le raver.

Lorsque le moniteur est froid et déplacé dans une autre pièce ou lorsque la température de la pièce augmente rapidement, de la condensation peut se former à l'intérieur et à l'extérieur du moniteur. Dans ce cas, ne mettez pas le moniteur sous tension. Et attendez la disparition de la condensation. Sinon, le moniteur pourrait être endommagé.

## <span id="page-3-0"></span>**Nettoyage**

#### **Attention**

- Les produits chimiques tels que l'alcool et les solutions antiseptiques peuvent provoquer des variations du brillant, ternir et atténuer la carrosserie ou du panneau et détériorer la qualité de l'image.
- . N'utilisez jamais de diluant, de la benzine, de cire et de poudre abrasive, ce qui peut endommager la carrosserie ou le panneau.

#### **Remarque**

. L'outil ScreenCleaner en option est recommandé pour nettoyer la carrosserie et la surface de l'écran.

Vous pouvez enlever les taches de la carrosserie et la surface de l'écran en humidifiant partiellement un chiffon avec de l'eau.

## **Pour un confort d'utilisation du moniteur**

- Un écran trop sombre ou trop lumineux peut abîmer les yeux. Ajustez la luminosité du moniteur en fonction des conditions ambiantes.
- . Regarder le moniteur trop longtemps entraîne une fatigue oculaire. Faites des pauses de 10 minutes toutes les heures.

# **TABLE DES MATIERES**

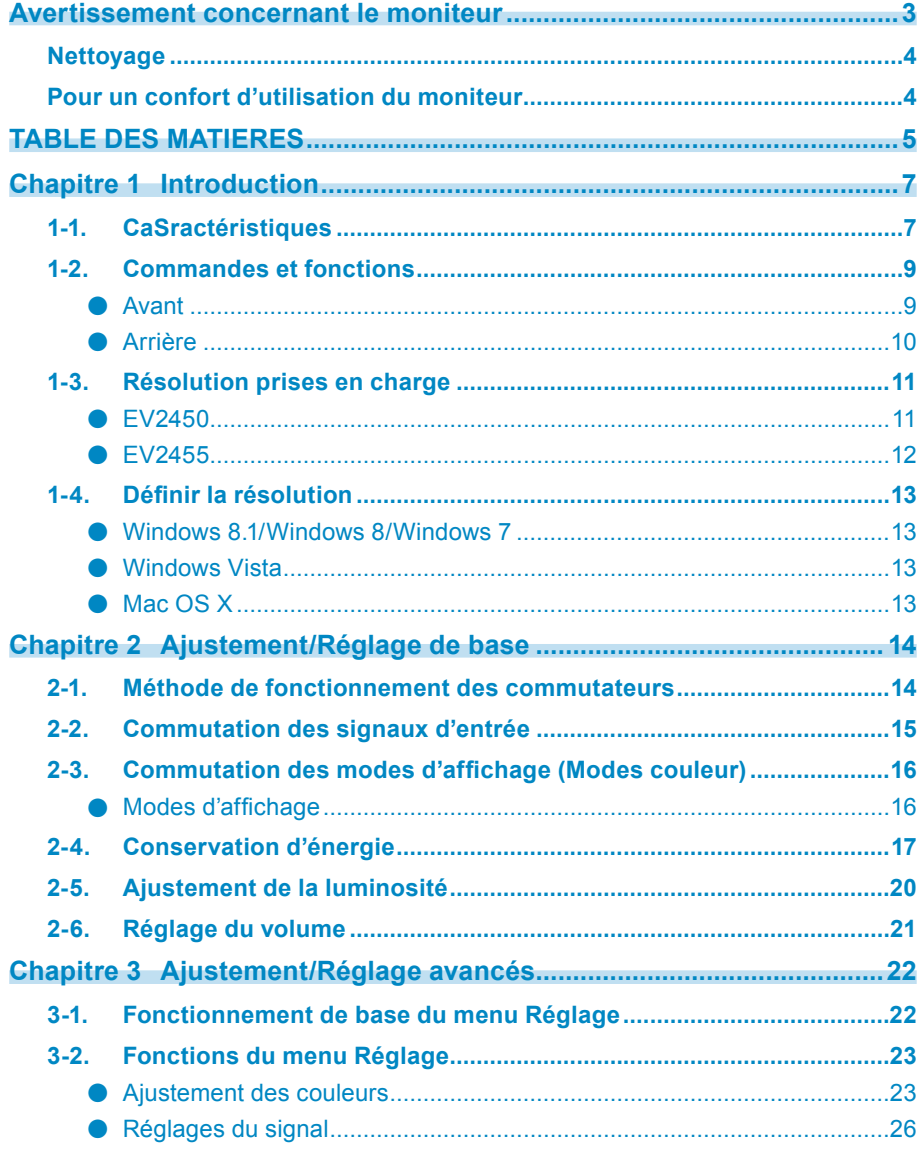

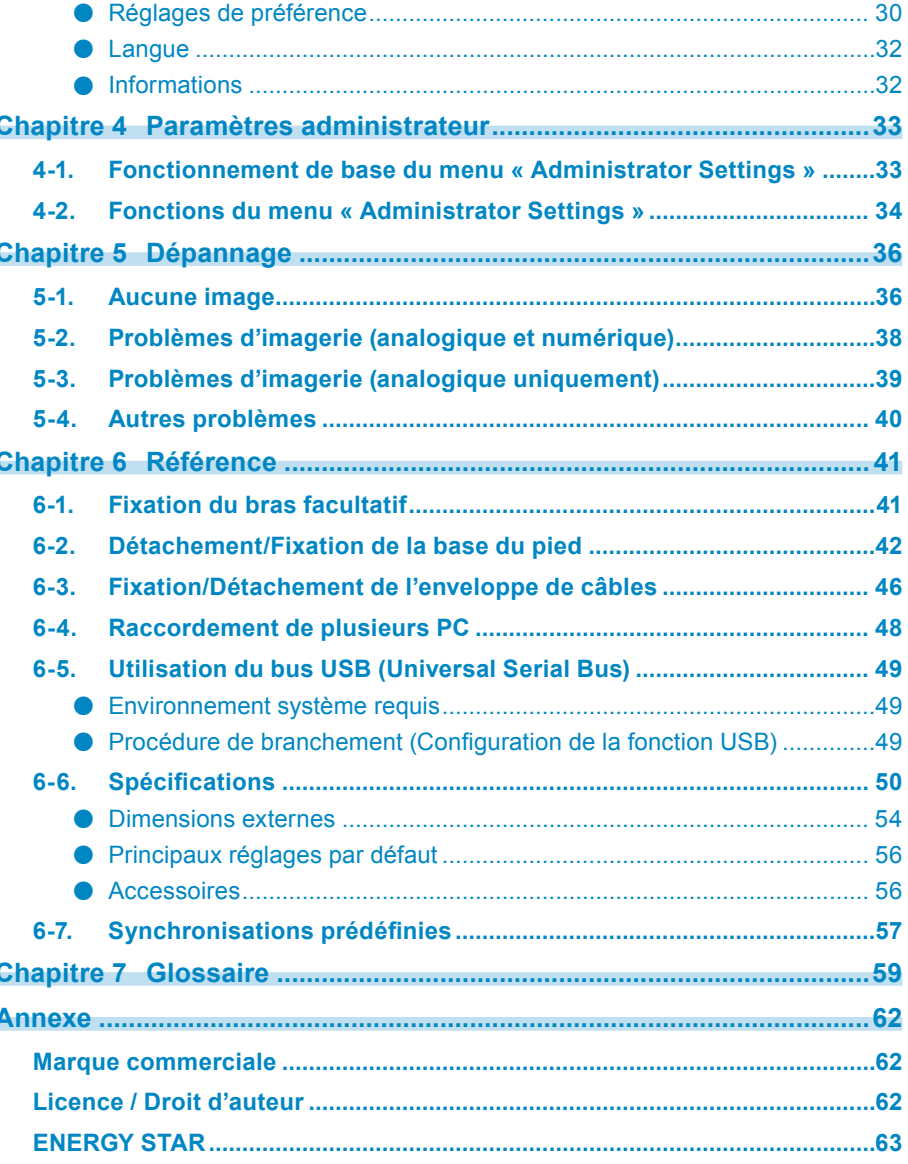

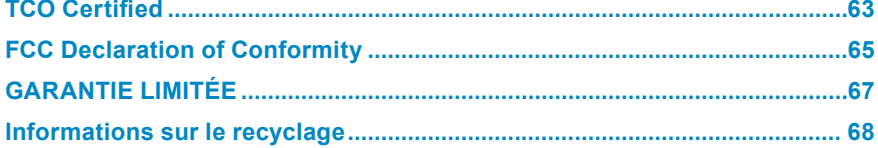

 $\ddot{\cdot}$ 

 $\ddot{\cdot}$ 

# **Chapitre 1 Introduction**

Nous vous remercions d'avoir fait l'acquisition d'un moniteur couleur LCD EIZO.

# **Caractéristiques 1-1.**

- $\cdot$  23,8" format large LCD (EV2450)
- $\cdot$  24,1" format large LCD (EV2455)
- Prend en charge une résolution de 1920 × 1080 (EV2450)
- Prend en charge une résolution de 1920 × 1200 (EV2455)
- Panneau IPS avec angles de visionnage horizontal et vertical de 89°
- Prend en charge quatre interfaces d'entrée de signaux numériques (DisplayPort (HDCP) × 1, HDMI Type A (HDCP) × 1, DVI-D (HDCP) × 1 et D-Sub mini 15 broches  $\times$  1)
	- DisplayPort (prise en charge 8 bits)  $*1$

L'entrée DisplayPort recoit des signaux image et des signaux audio via un simple câble DisplayPort.

- \*1 Lors de la transmission d'un signal audio à l'aide du câble DisplayPort, la carte vidéo doit prendre en charge la sortie audio. Voir « 6-6. Spécifications » (page 50).
- HDMI -

Prend en charge les signaux PC via l'entrée HDMI.

L'entrée HDMI reçoit des signaux image et des signaux audio via un simple câble HDMI.

• La fonction Mode Couleur permet à l'utilisateur de sélectionner le mode d'affichage optimal en fonction de l'image affichée. Le mode Paper reproduit l'apparence du papier imprimé sur le moniteur. En mode Paper, la quantité de bleu clair émise par l'écran est réduite en modifiant le ton et en contrôlant la luminosité.

Voir « 2-3. Commutation des modes d'affichage (Modes couleur) » (page 16).

• Fonctions d'économie d'énergie

Réduire la consommation d'énergie<sup>\*2</sup> permet de diminuer les émissions de CO<sub>2</sub>. Cet appareil est doté de fonctions d'économie d'énergie.

- Consommation d'énergie de 0 W lorsque l'alimentation est hors tension

Équipé d'un commutateur d'alimentation principal.

Si vous n'utilisez pas le moniteur, vous pouvez arrêter l'alimentation secteur afin que l'électricité soit complètement coupée.

- Auto FcoView

Le capteur de luminosité ambiante situé sur la face avant du moniteur détecte la luminosité ambiante pour régler automatiquement la luminosité de l'écran à un niveau confortable. Une luminosité trop haute peut accroître la consommation d'énergie et être néfaste à l'environnement. Cela peut également entraîner une fatique oculaire. La plage de réglage automatique peut être configurée selon votre préférence personnelle.

Voir « Auto EcoView » (page 18).

- EcoView Optimizer 2

Le moniteur règle automatiquement la luminosité de l'écran selon le niveau de blanc du signal d'entrée. Cette fonction peut réduire la consommation énergétique tout en maintenant la luminosité précisée par le signal d'entrée.

Voir « EcoView Optimizer 2 » (page 18).

#### - FcoView Sense

Le capteur situé à l'avant du moniteur détecte le mouvement de l'utilisateur. Lorsque l'utilisateur s'éloigne du moniteur, celui-ci entre automatiquement en mode d'économie d'énergie et aucune image n'est affichée à l'écran, ce qui permet de réduire la consommation d'énergie. La sensibilité du capteur et le temps jusqu'à ce que le mode d'économie d'énergie soit activé peuvent être réglés en fonction de l'environnement d'utilisation du moniteur et du mouvement de l'utilisateur.

Voir « EcoView Sense » (page 19).

\*2 Valeurs de référence :

FV2450

Consommation d'énergie maximale : 44 W lorsqu'un périphérique USB est raccordé, haut-parleur fonctionnant), consommation standard : 11 W (luminosité 120 cd/m<sup>2</sup>, lorsqu'aucun périphérique USB n'est raccordé, lorsqu'aucun haut-parleur ne fonctionne, avec réglages par défaut) FV2455

Consommation d'énergie maximale : 49 W lorsqu'un périphérique USB est raccordé, haut-parleur fonctionnant), consommation standard : 13 W (luminosité 120 cd/m<sup>2</sup>, lorsqu'aucun périphérique USB n'est raccordé, lorsqu'aucun haut-parleur ne fonctionne, avec réglages par défaut)

• Equipé d'une fonction de concentrateur USB qui prend en charge USB 3.0

Permet les transferts de données à haute vitesse jusqu'à 5 Gbps, qui active les transferts de grandes quantités de données en un temps réduit vers et depuis des périphériques USB raccordés.

Voir « 6-5. Utilisation du bus USB (Universal Serial Bus) » (page 49).

- Haut niveau de flexibilité lors de l'installation
- Pied avec grande portée de mouvement. Le moniteur peut être ajusté à une position dans laquelle il fournit un environnement de travail confortable et moins fatiguant.

Inclinaison : 35° vers le haut, 5° vers le bas, pivotement : 344°, rotation verticale : 90° vers la gauche/90° vers la droite, hauteur réglable : 114,7 mm (inclinaison : 35°)/140 mm (EV2450), 131 mm (EV2455) (inclinaison : 0°)

- Un cadre fin procure un visionnement pratiquement sans coupure dans le cas d'environnements à plusieurs moniteurs. Le montage du moniteur sur un bras permet à l'écran d'être installé pivoté de 180° (renversé verticalement). Exemple d'installation

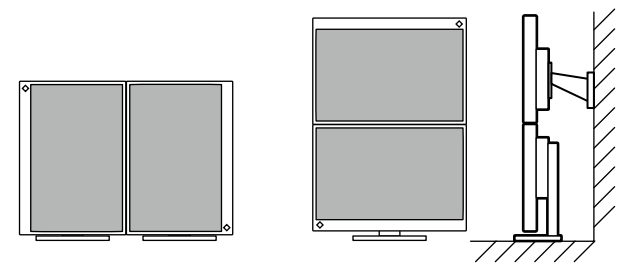

• L'orientation du menu Réglage peut être modifiée lors de l'utilisation de l'écran du moniteur en position d'affichage portrait (voir « Rotation du menu » (page 30)).

- Affiche un contenu HDCP (High-bandwidth Digital Content Protection)<sup>\*3</sup> protégé.
- \*3 Prend en charge HDCP version 1.x
- . Prend en charge le logiciel « ScreenManager Pro » permettant de régler l'écran en utilisant la souris et le clavier. Ce logiciel peut être téléchargé sur notre site Web [\(](https://www.eizoglobal.com)www.eizoglobal.com).
- . Prend en charge le logiciel « EIZO Monitor Configurator » pour la création des fichiers de configuration du moniteur. Lorsque plusieurs unités de ce moniteur sont installées, ce logiciel permet aux utilisateurs d'appliquer simultanément un fichier de configuration unique à l'ensemble des moniteurs. Cela permet un travail d'installation des moniteurs plus efficace en éliminant le besoin de configurer individuellement chacun d'entre eux. Pour de plus amples informations, reportez-vous à notre site Web (www.eizoglobal.com).

# **fonctions 1-2.** Commandes et fonctions

#### **Avant●**

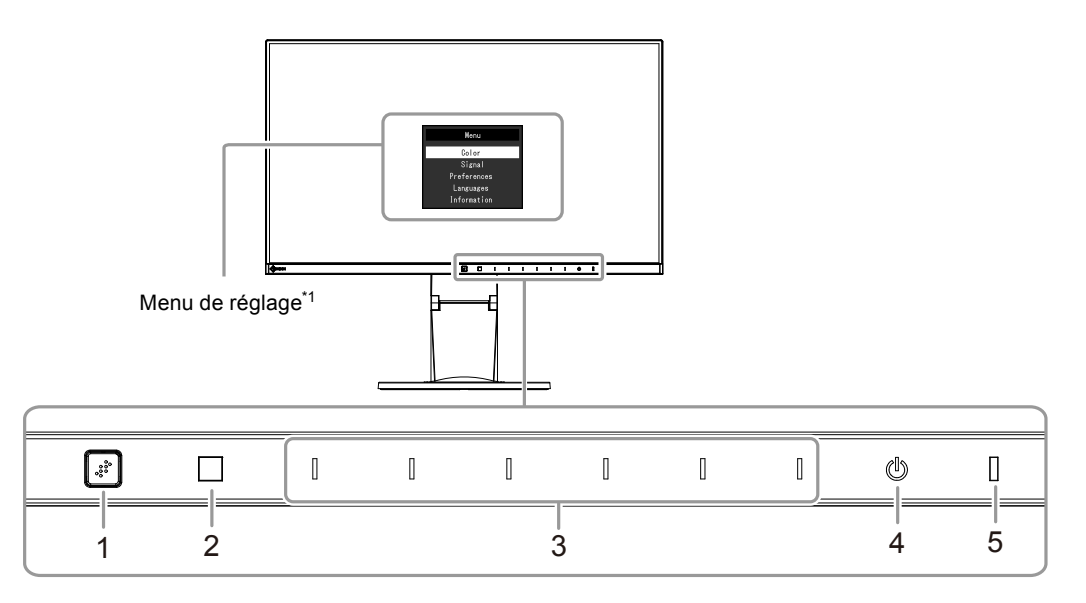

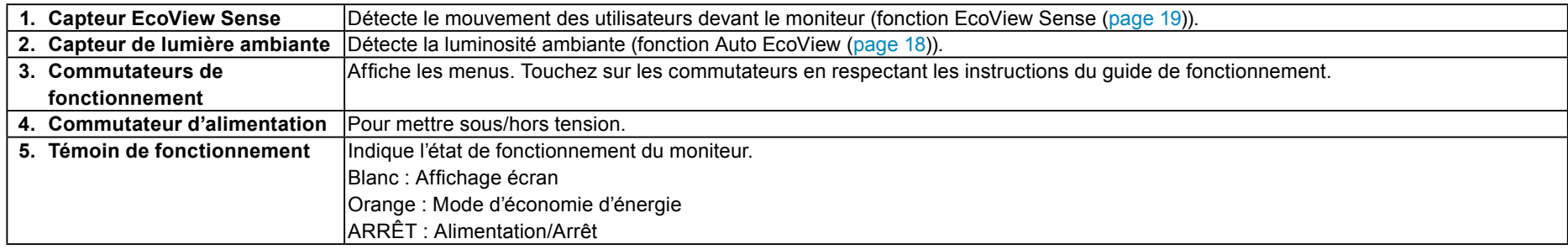

\*1 Pour plus de détails concernant l'utilisation, voir « 3-1. Fonctionnement de base du menu Réglage » (page 22).

### **Arrière●**

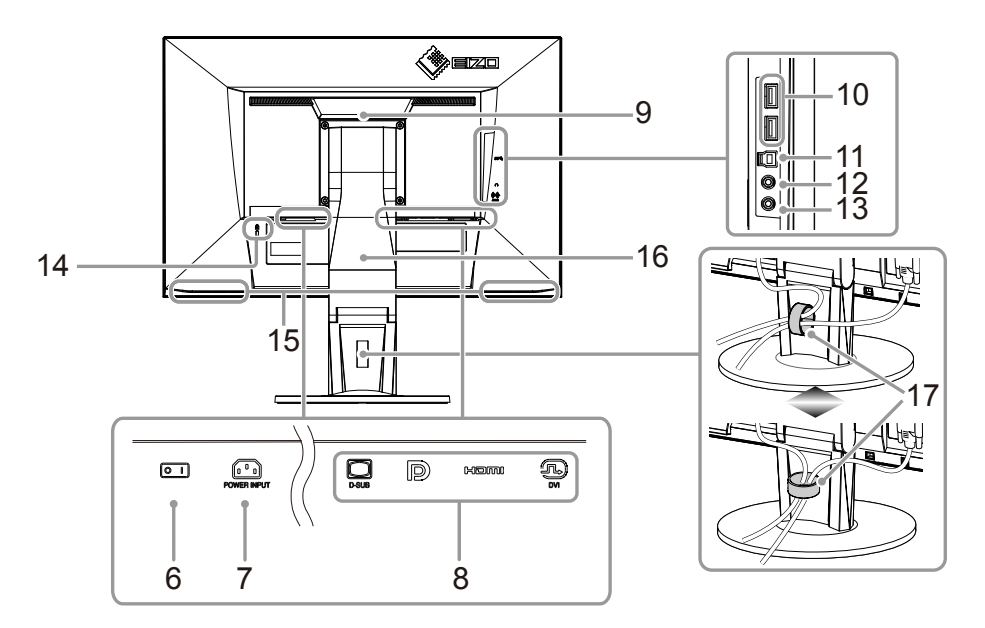

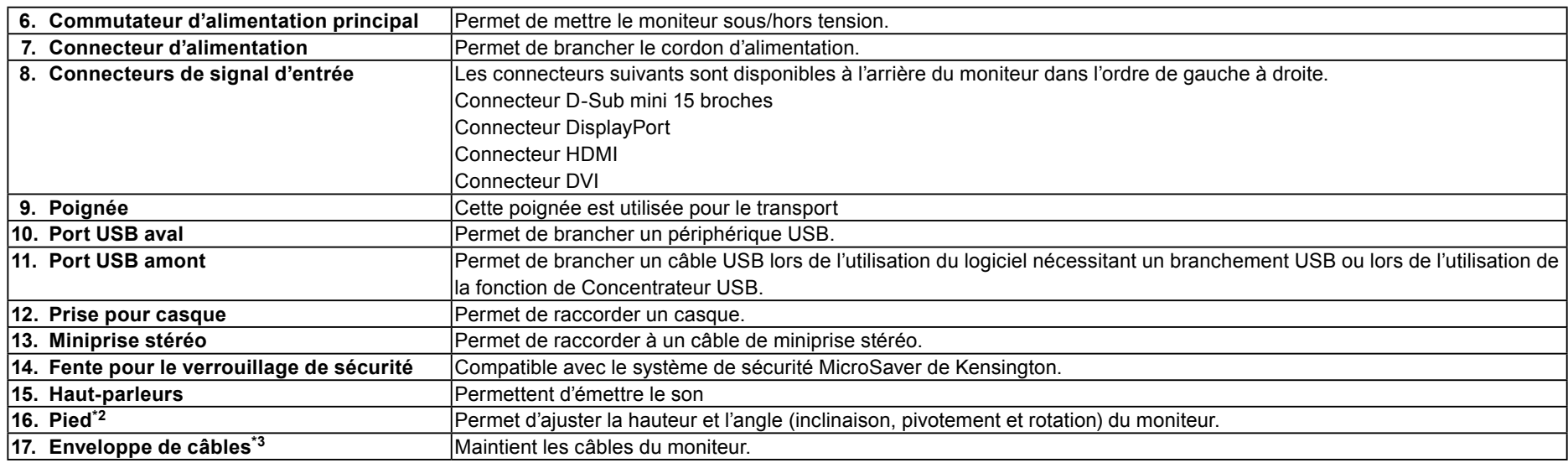

\*2 Un bras en option (ou un pied en option) peut être fixé en retirant la section du pied (voir « 6-1. Fixation du bras facultatif » (page 41)).

\*3 Concernant la procédure de fixation de l'enveloppe de câbles, voir « 6-3. Fixation/Détachement de l'enveloppe de câbles » (page 46).

# **1-3. Résolution prises en charge**

Ce moniteur prend en charge les résolutions suivantes.

### ● **EV2450**

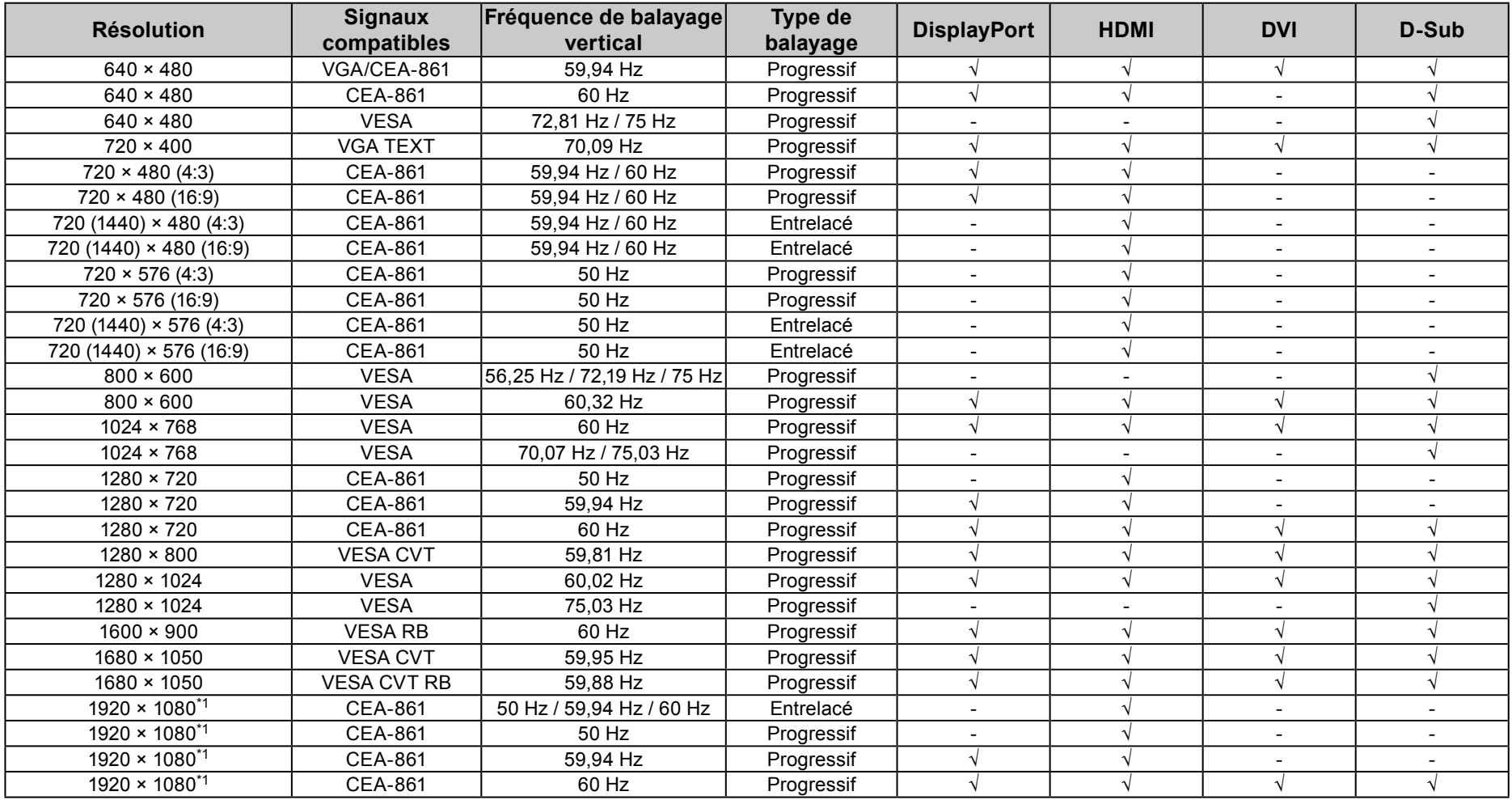

\*1 Résolution recommandée

### ● **EV2455**

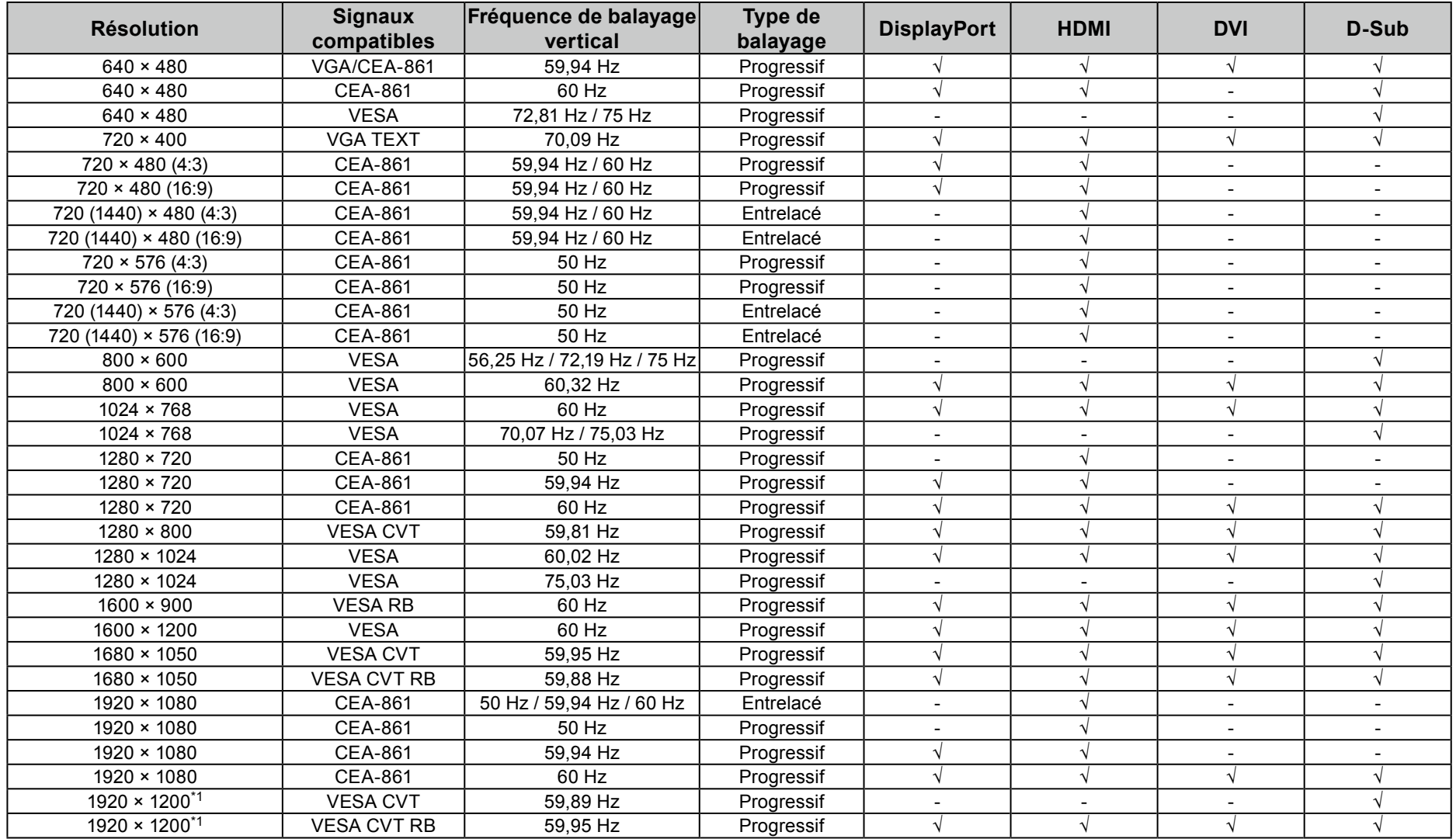

\*1 Résolution recommandée

# **résolution la Définir 1-4.**

Si la résolution est incorrecte après avoir raccordé le moniteur à un PC ou si vous souhaitez changer la résolution, suivez la procédure ci-dessous.

### **1** Windows 8.1/ Windows 8/ Windows 7

- 1. Pour Windows 8.1/Windows 8, cliquez sur la vignette « Bureau » sur l'écran de démarrage pour afficher le bureau.
- 2. A l'aide de la souris, réalisez un clic droit sur n'importe quel point du bureau à l'exception des icônes.
- 3. Une fois le menu affiché, cliquez sur « Résolution d'écran ».
- 4. Sélectionnez le moniteur dans la boîte de dialogue « Résolution d'écran ».
- 5. Cliquez sur « Résolution » pour sélectionner la résolution souhaitée.
- 6. Cliquez sur le bouton « OK ».
- 7. Lorsque la boîte de dialoque de confirmation s'affiche, cliquez sur « Conserver les modifications ».

### **D** Windows Vista

- 1. A l'aide de la souris, réalisez un clic droit sur n'importe quel point du bureau à l'exception des icônes.
- 2. Une fois le menu affiché, cliquez sur « Personnaliser ».
- 3. Dans la fenêtre « Personnalisation », cliquez sur « Paramètres d'affichage ».
- 4. Dans la boîte de dialoque « Paramètres d'affichage », sélectionnez l'onglet « Moniteur » et choisissez la résolution souhaitée dans le champ « Résolution ».
- 5. Cliquez sur le bouton « OK ».
- 6. Lorsque la boîte de dialogue de confirmation s'affiche, cliquez sur « Qui ».

### **Mac OS X**

- 1. Sélectionnez « Préférences système » dans le menu Apple.
- 2. Lorsque la boîte de dialoque « Préférences système » s'affiche, cliquez sur « Affichages » pour « Matériel ».
- 3. Dans la boîte de dialogue figurant à l'écran, sélectionnez l'onglet « Affichage » et sélectionnez la resolution souhaitée dans le champ « Résolutions ».
- 4. Votre sélection s'affiche immédiatement. Lorsque vous êtes satisfait de la résolution sélectionnée, fermez la fenêtre.

# **Chapitre 2 Ajustement/Réglage de base**

Ce moniteur permet aux utilisateurs de modifier la luminosité en fonction des préférences personnelles ou pour l'adapter à l'environnement d'utilisation et réduire la consommation afin de préserver l'énergie.

Ce chapitre décrit les fonctions de base qui peuvent être ajustées et réglées en utilisant les commutateurs situés à l'avant du moniteur. Concernant les procédures de réglage avancé et de configuration en utilisant le menu Réglage, voir « Chapitre 3 Ajustement/Réglage avancés » (page 22).

# **2-1. Méthode de fonctionnement des commutateurs**

#### **1.** Affichage du guide de fonctionnement

1. Touchez n'importe quel commutateur (à l'exception de  $($ b).

Le quide de fonctionnement s'affiche à l'écran.

<span id="page-13-0"></span>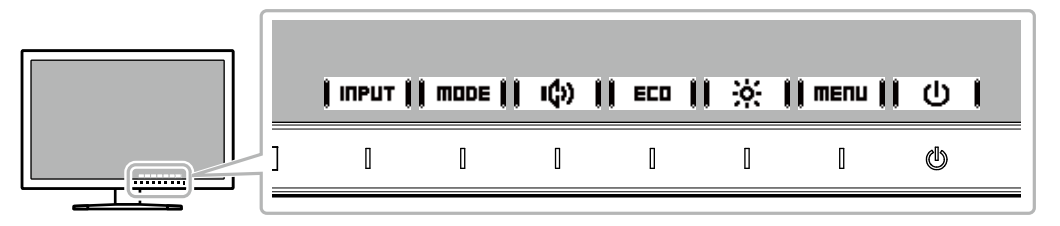

### **2.** Réglage/configuration

1. Touchez un commutateur pour le réglage/la configuration. Le menu Réglage/Configuration s'affiche.

(Un sous-menu peut également s'afficher. Dans ce cas, sélectionnez l'élément pour le réglage/la configuration à l'aide de  $\Box \blacksquare$   $\blacksquare$  et sélectionnez  $\Box$  **ENTER** 

2. Effectuez le réglage/la configuration en utilisant les commutateurs et sélectionnez  $\|\mathbf{x}\|$ pour accepter les modifications.

### **Sortie 3.**

- 1. Sélectionnez **|RETURN|** ou  $\parallel$  **EXIT**  $\parallel$  pour quitter le menu.
- 2. Lorsqu'aucun menu n'est affiché, le quide de fonctionnement disparaît automatiquement après quelques secondes si aucun commutateur n'est actionné.

# **2-2. Commutation des signaux d'entrée**

Lorsque le moniteur reçoit plusieurs entrées de signaux, le signal à afficher à l'écran peut être changé.

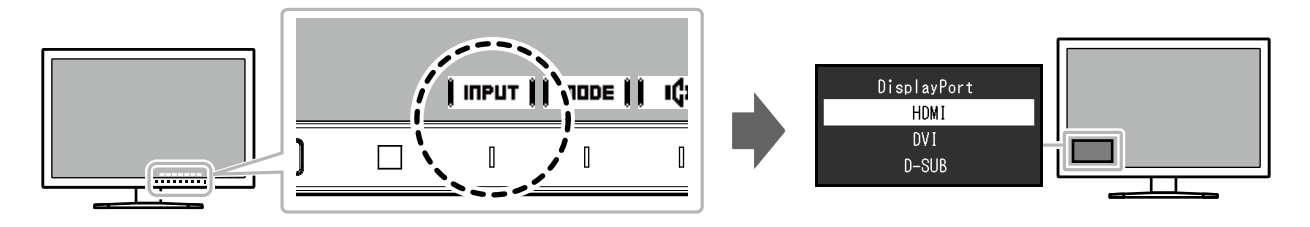

# **2-3. Commutation des modes d'affichage (Modes couleur)**

<span id="page-15-0"></span>Ce produit est préinstallé avec des modes couleur à des fins d'affichage diverses.

Commutez le mode selon le sujet et le contenu à afficher. Cela permet au moniteur d'afficher les images d'une manière appropriée au contenu affiché.

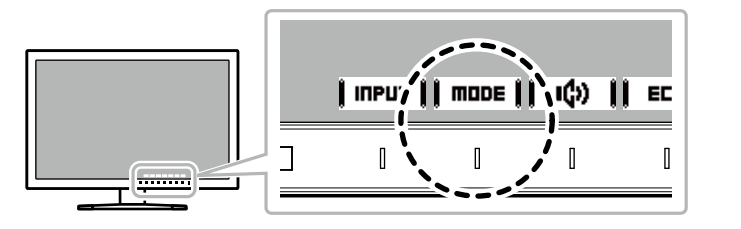

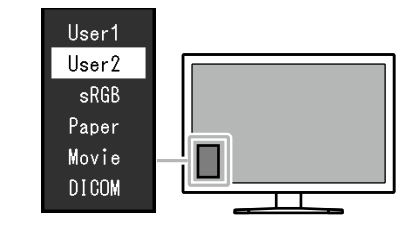

### **A** Modes d'affichage

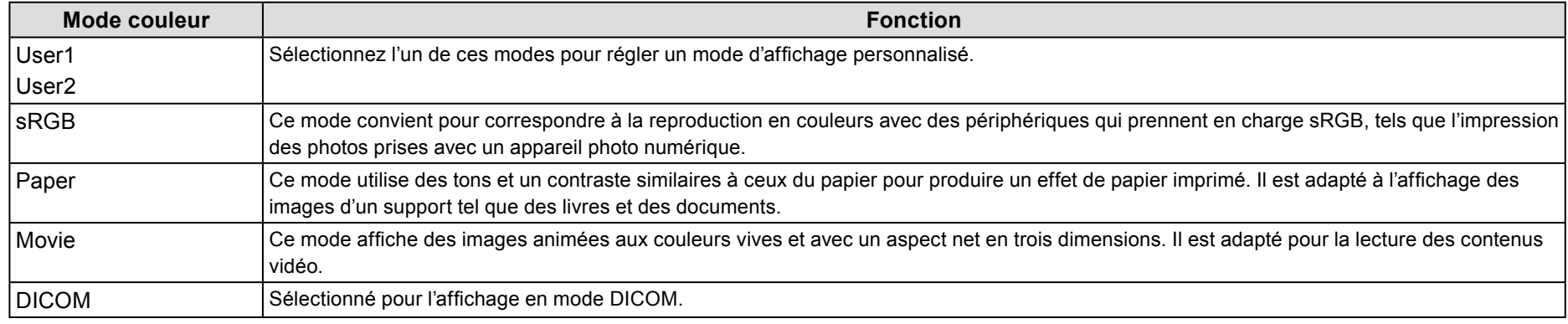

#### **Remarque**

• « ScreenManager Pro » vous permet de sélectionner automatiquement le mode couleur en fonction de l'application utilisée. (« ScreenManager Pro » est un logiciel permettant de régler l'écran à l'aide de la souris et du clavier. Ce logiciel peut être téléchargé depuis notre site Web (www.eizoglobal.com).)

# **énergie'd Conservation 2-4.**

Ce moniteur est équipé des fonctions EcoView permettant à l'utilisateur de préserver l'énergie.

Utilisez cette fonction pour couper la consommation d'énergie non nécessaire et réaliser ainsi des économies en matière de dépenses d'électricité. L'économie  $d'$ énergie permet également de réduire les émissions de CO<sub>2</sub>.

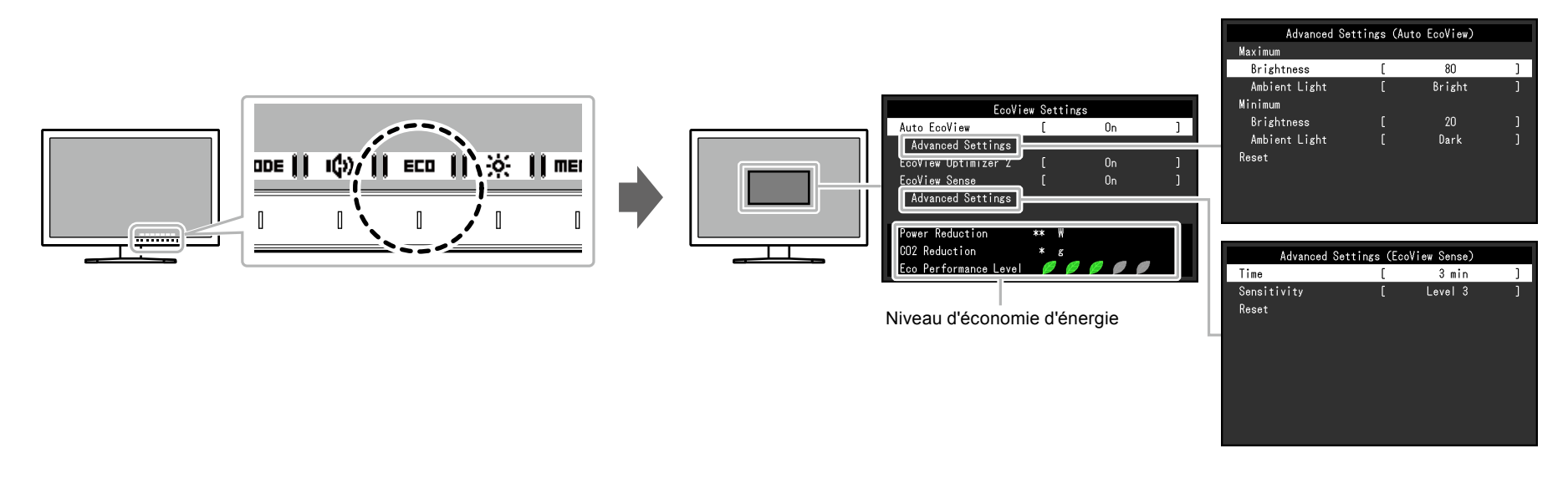

#### **Remarque**

• Le niveau d'économie d'énergie (Réduction énergie, Réduction CO<sub>2</sub> et Niveau performance éco) peut être vérifié sur le menu « Réglages EcoView ». Plus il y a d'indicateurs allumés représentant le Niveau performance éco, plus le niveau d'économie d'énergie atteint est élevé.

- Réduction énergie : réduction de la consommation d'énergie du rétroéclairage résultant du réglage de la valeur de luminosité.

- Réduction CO<sub>2</sub>: valeur obtenue après conversion de la valeur de « Réduction énergie ». Il s'agit d'une estimation de la réduction de la quantité des émissions de CO<sub>2</sub> lorsque le moniteur est utilisé pendant 1 heure.

\* La valeur numérique est un résultat de calcul basé sur une valeur par défaut (0,000555 t - CO2/kWh) déterminée par une ordonnance ministérielle japonaise (2006, Ministère de l'Economie, du Commerce et de l'Industrie, Ministère de l'Environnement, code civil, article 3) et peut varier en fonction du pays et de l'année.

<span id="page-17-1"></span><span id="page-17-0"></span>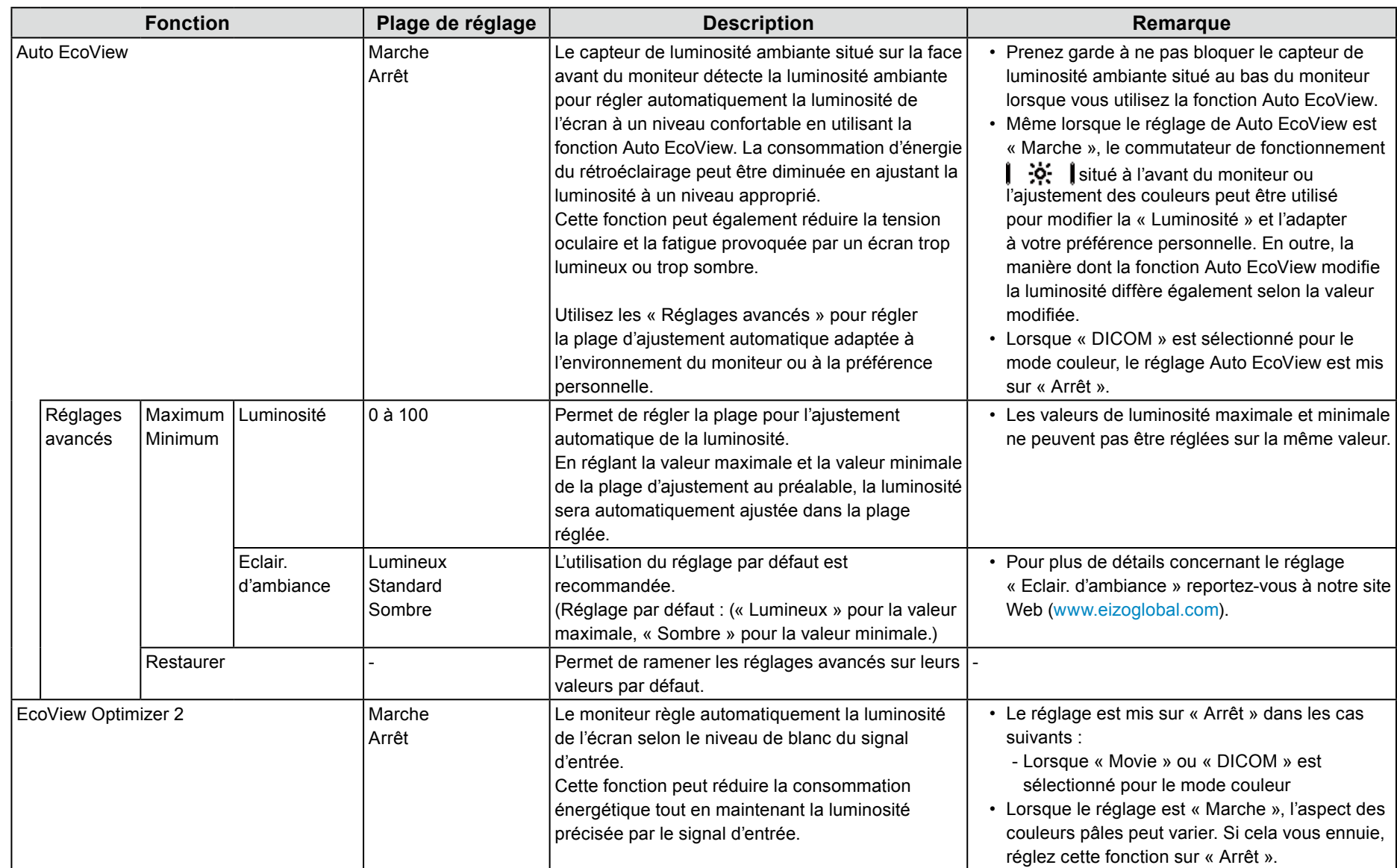

<span id="page-18-0"></span>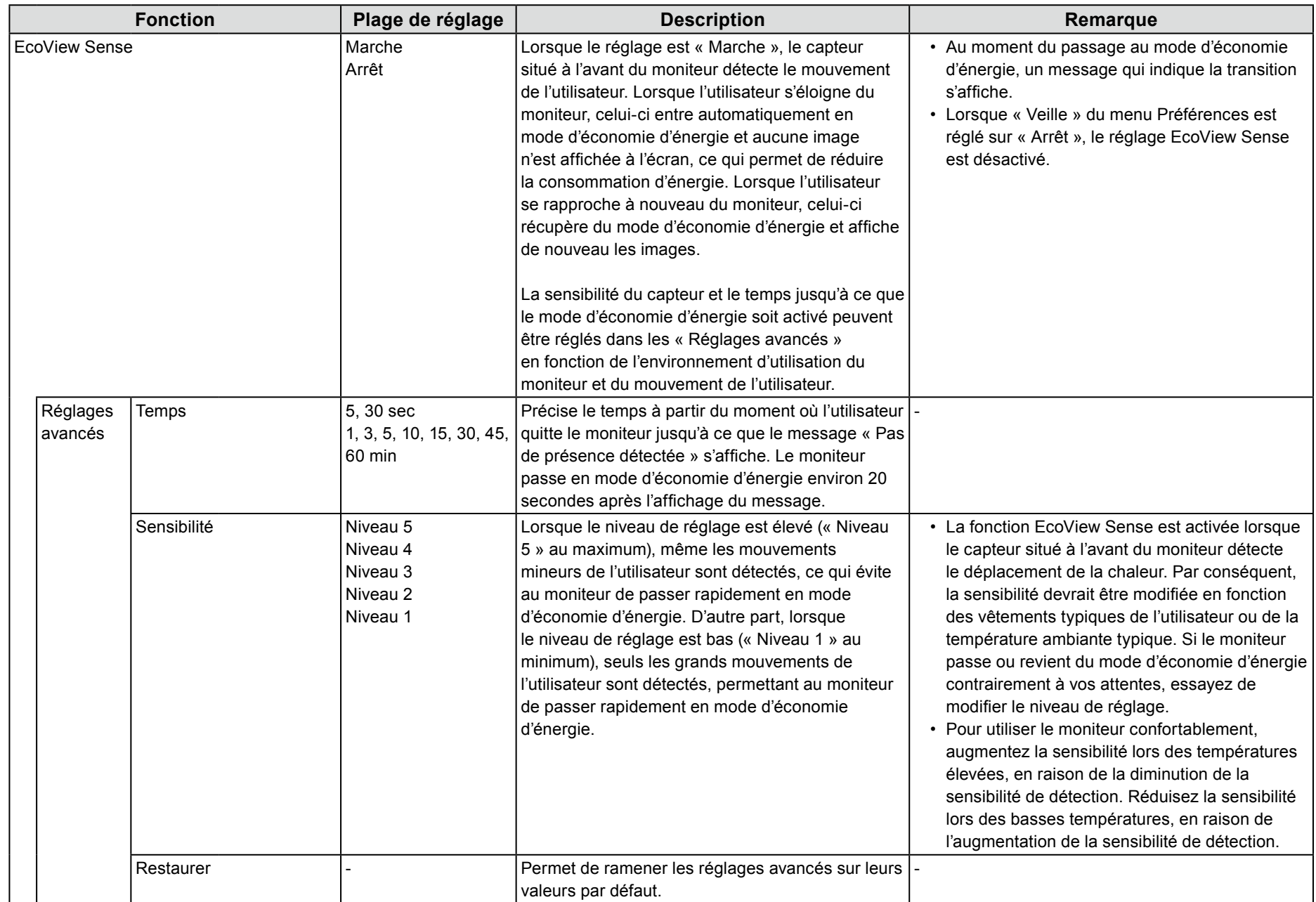

# **2-5. Ajustement de la luminosité**

La luminosité de l'écran peut être ajustée pour l'adapter à l'environnement de l'installation ou à la préférence personnelle.

Vous pouvez régler la luminosité de l'écran en modifiant la luminosité du rétroéclairage (Source de lumière émanant de l'arrière du panneau LCD).

#### **Plage de réglage**

0 à 100

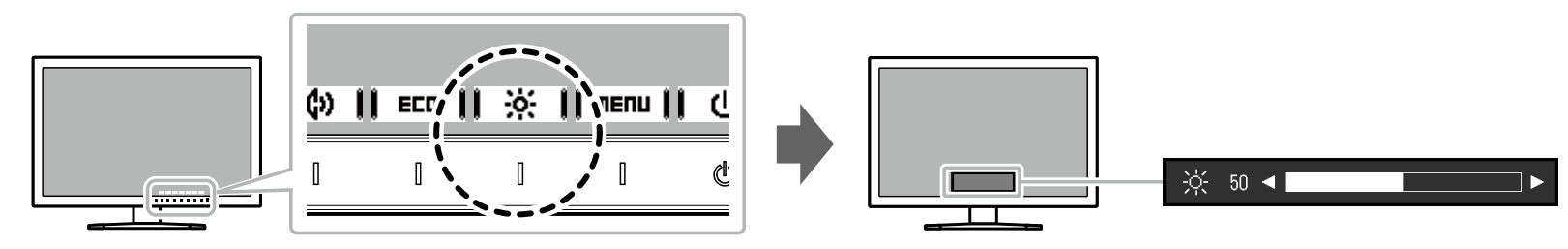

#### **Remarque**

• Lorsque [Auto](#page-17-0) EcoView est réglé sur « Marche », la plage d'ajustement est réduite comme suit : (Pour plus de détails concernant Auto EcoView, reportez-vous à « Auto EcoView » (page 18).)

- Le réglage de luminosité ne peut pas être augmenté ou diminué au-delà des valeurs maximale et minimale spécifiées dans les réglages avancés de Auto EcoView.

- La luminosité ne peut pas être ajustée lorsque l'environnement d'installation du moniteur est excessivement lumineux ou sombre.

# 2-6. Réglage du volume

Le volume des haut-parleurs et des écouteurs peut être réglé individuellement.

#### **Plage de réglage**

0 à 30

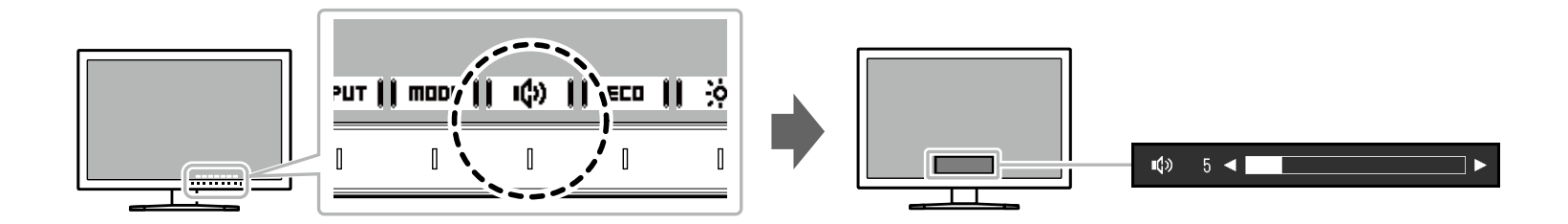

# **Chapitre 3 Ajustement/Réglage avancés**

Ce chapitre décrit l'ajustement avancé du moniteur et les procédures de réglage en utilisant le menu Réglage. Concernant les fonctions de base, voir « Chapitre 2 Ajustement/Réglage de base » (page 14).

# **8-1. Fonctionnement de base du menu Réglage**

### **1.** Affichage du menu

- <span id="page-21-0"></span>1. Touchez n'importe quel commutateur (à l'exception de  $(1)$ ). Le quide de fonctionnement s'affiche.
- 2. Sélectionnez  $\parallel$  menu  $\parallel$ .

Le menu Réglage apparaît.

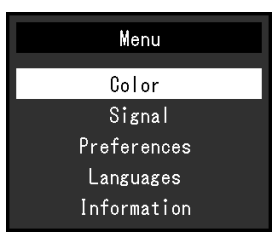

### **2.** Réglage/configuration

1. Sélectionnez un menu pour régler/configurer à l'aide de  $\Box$ 

#### $\bullet$  let sélectionnez  $\mathsf{I}$  enter  $\mathsf{I}$ .

Le sous-menu s'affiche.

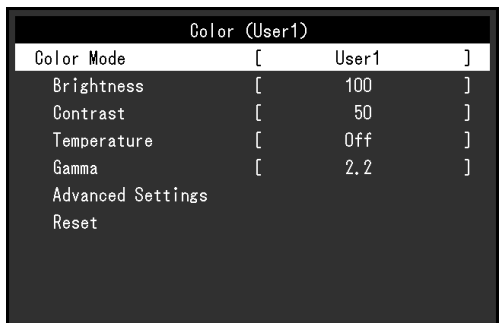

<span id="page-21-1"></span>2. Sélectionnez un élément pour régler/configurer avec  $\Box$ et sélectionnez  $\|$  ENTER  $\|$ Le menu Réglage/Configuration s'affiche.

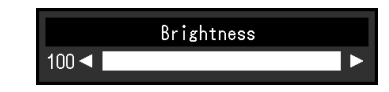

3. Effectuez le réglage/la configuration avec  $\mathbf{A} \times \mathbf{A}$   $\mathbf{C}$  and  $\mathbf{C}$ ь let sélectionnez  $\parallel$  DK  $\parallel$  pour accepter les modifications. Le sous-menu-s'affiche

La sélection de *ERREEL* pendant le réglage/la configuration annulera ce réglage/cette configuration et restaurera l'état précédant les modifications.

### **Sortie 3.**

- 1. Sélectionnez **IRETURNI** Le menu Réglage apparaît.
- 2. Sélectionnez **EXIT** Le menu Réglage se ferme.

# **8-2. Fonctions du menu Réglage**

### $\bullet$  **Ajustement des couleurs**

<span id="page-22-0"></span>L'état de réglage du mode couleur peut être ajusté selon la préférence personnelle.

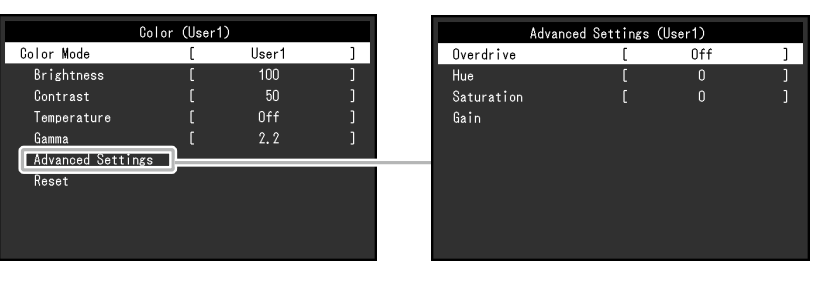

#### **Attention**

- 30 minutes sont nécessaires à la stabilisation des performances des composants électriques. Veuillez attendre au moins 30 minutes après avoir mis en marche le moniteur avant de procéder à son réglage.
- La même image peut être observée dans différentes couleurs sur plusieurs moniteurs, en raison des caractéristiques spécifiques à chacun d'eux. Effectuez manuellement des réglages précis de la couleur lorsque vous synchronisez les couleurs sur plusieurs moniteurs.

#### **Remarque**

• L'utilisation de « ScreenManager Pro » vous permet d'effectuer le réglage de la couleur à l'aide de la souris ou du clavier de votre PC. L'état ajusté peut également être enregistré et chargé comme données de couleur. « ScreenManager Pro » peut être téléchargé depuis notre site Web (www.eizoglobal.com).

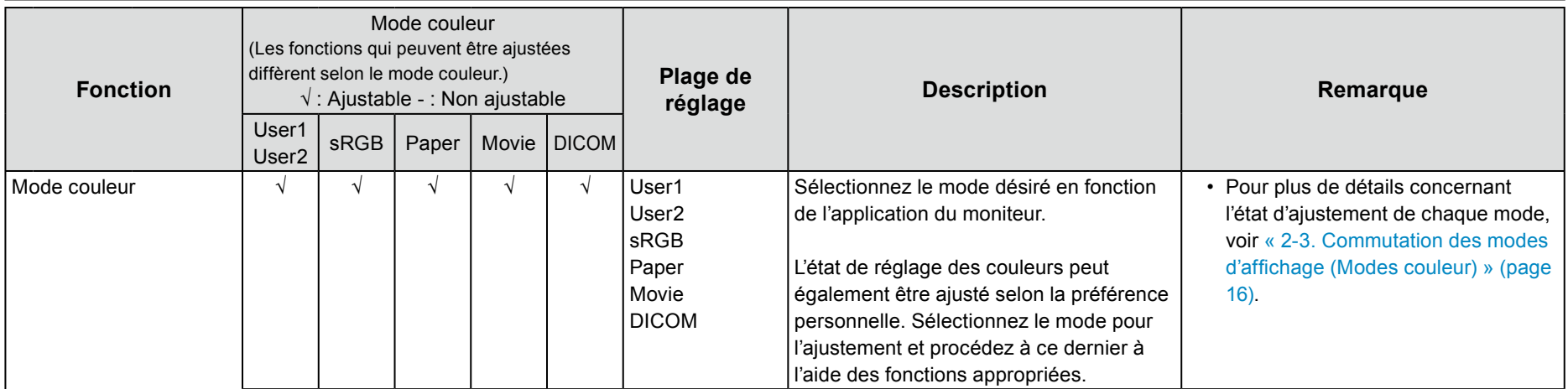

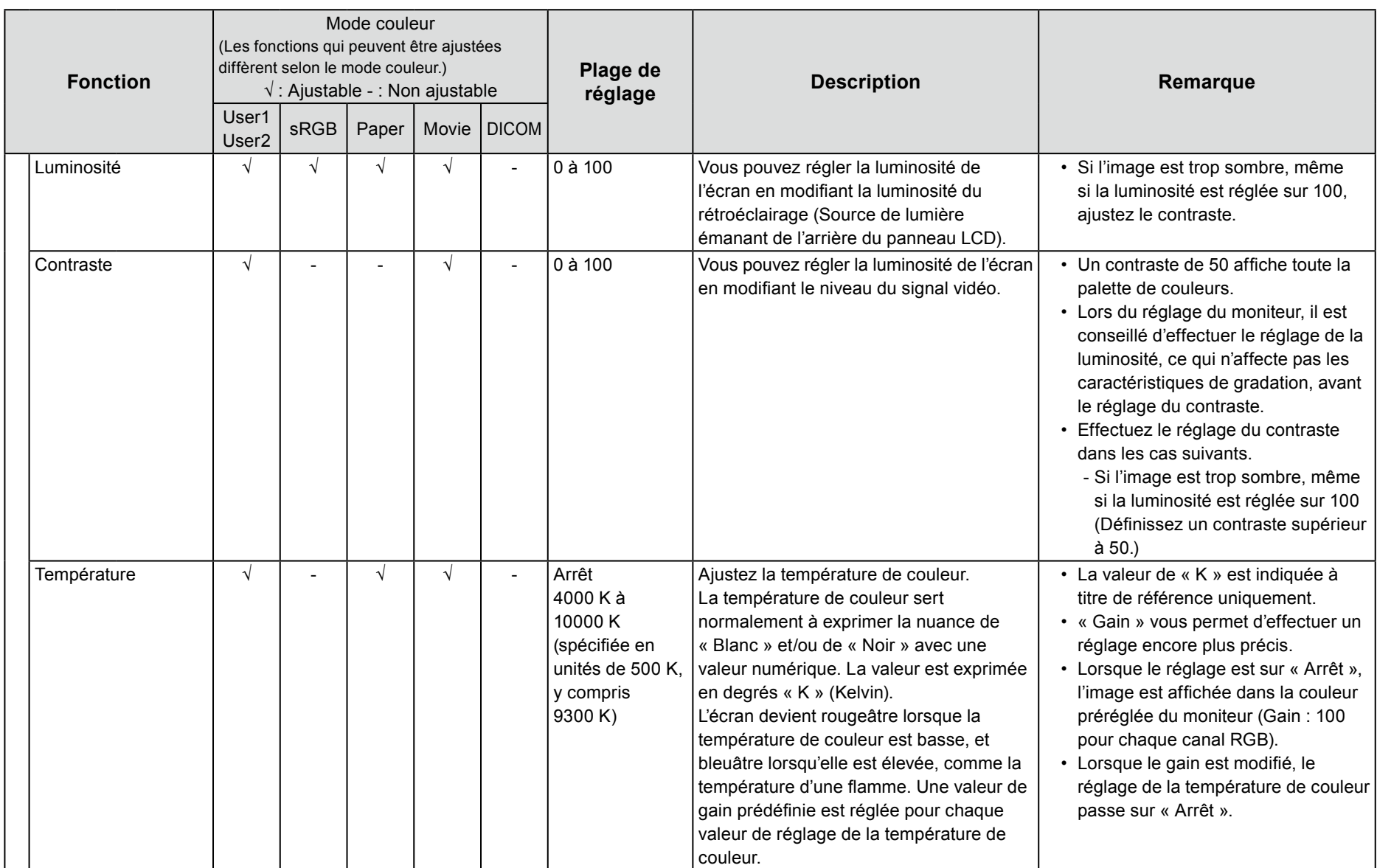

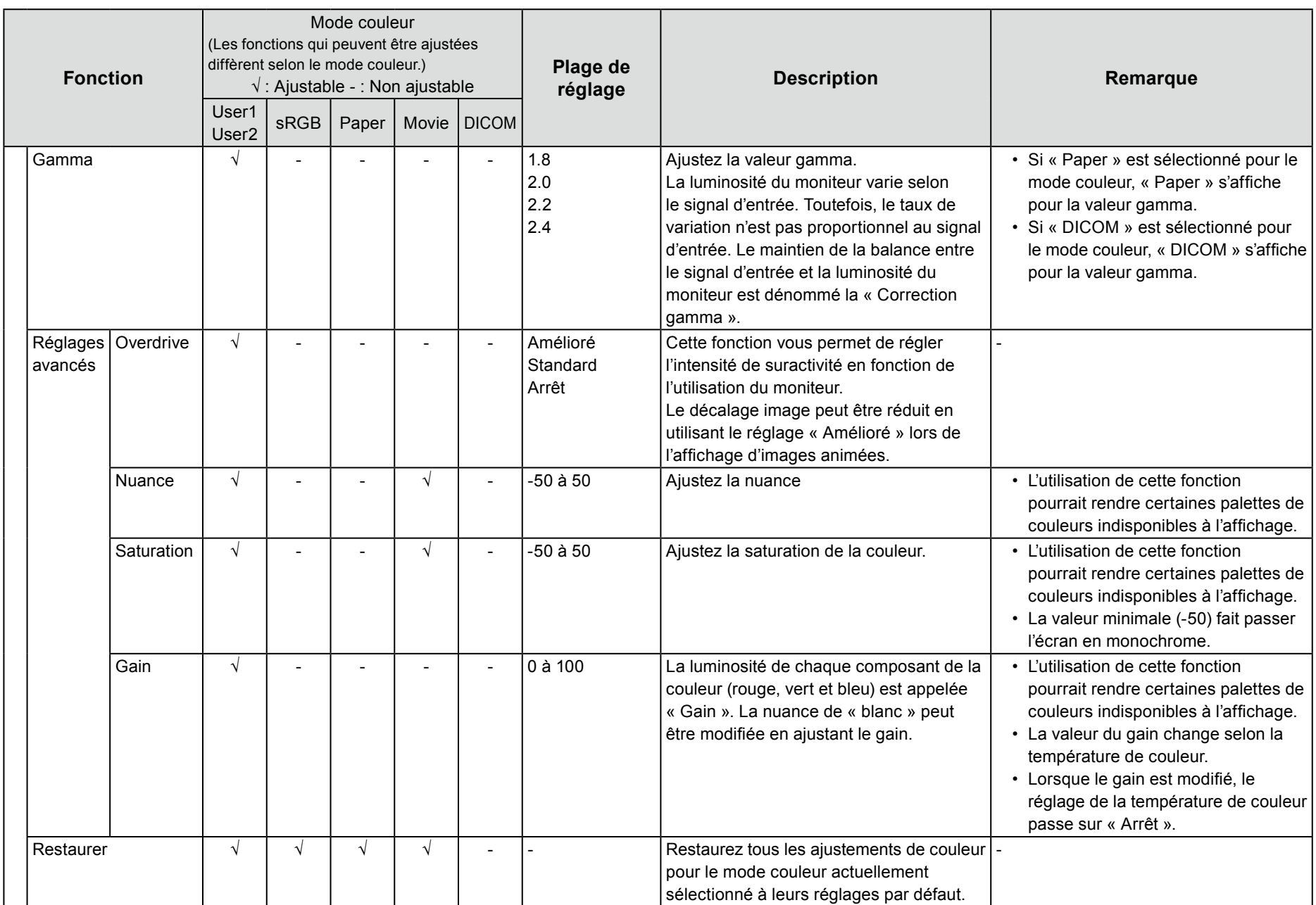

### ● Réglages du signal

Réglez la méthode de sortie du signal émis par le PC vers le moniteur.

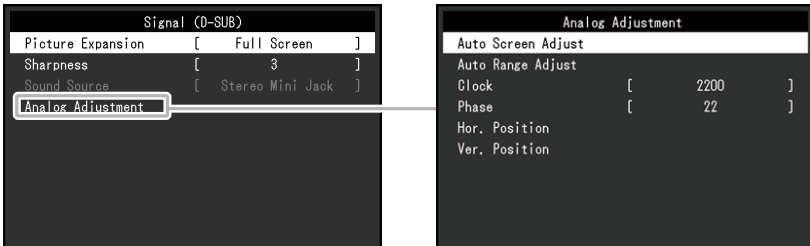

<span id="page-25-0"></span>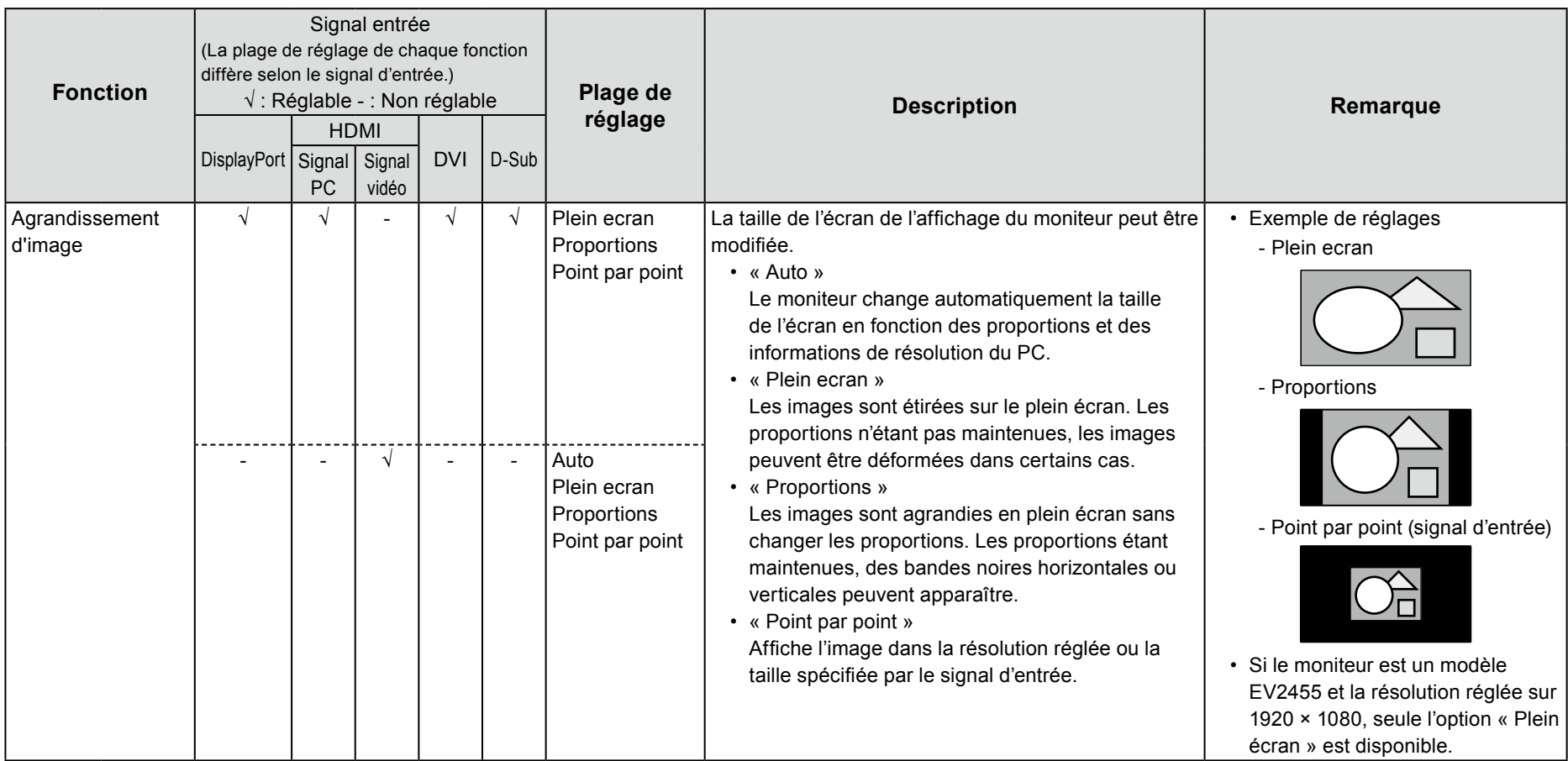

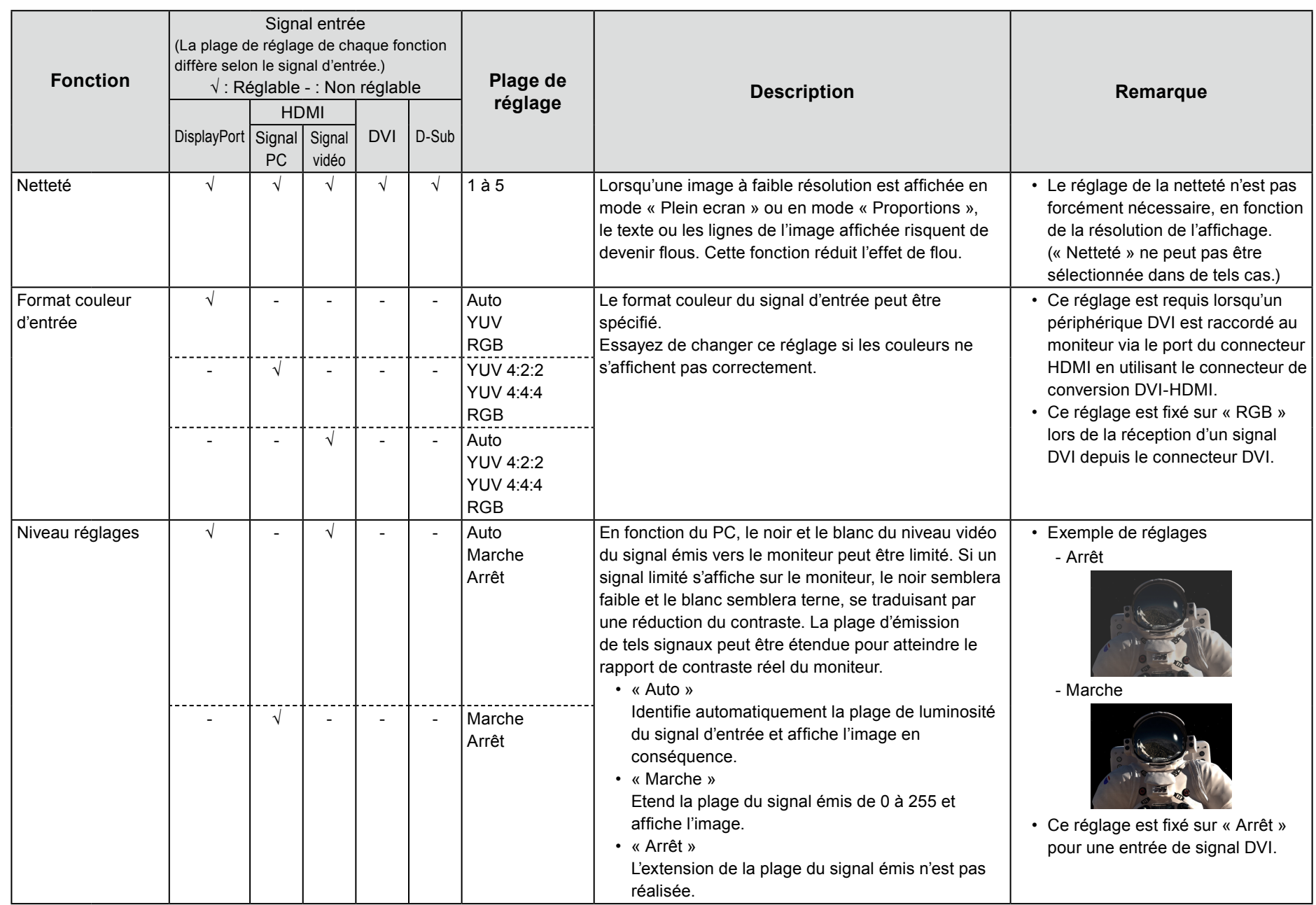

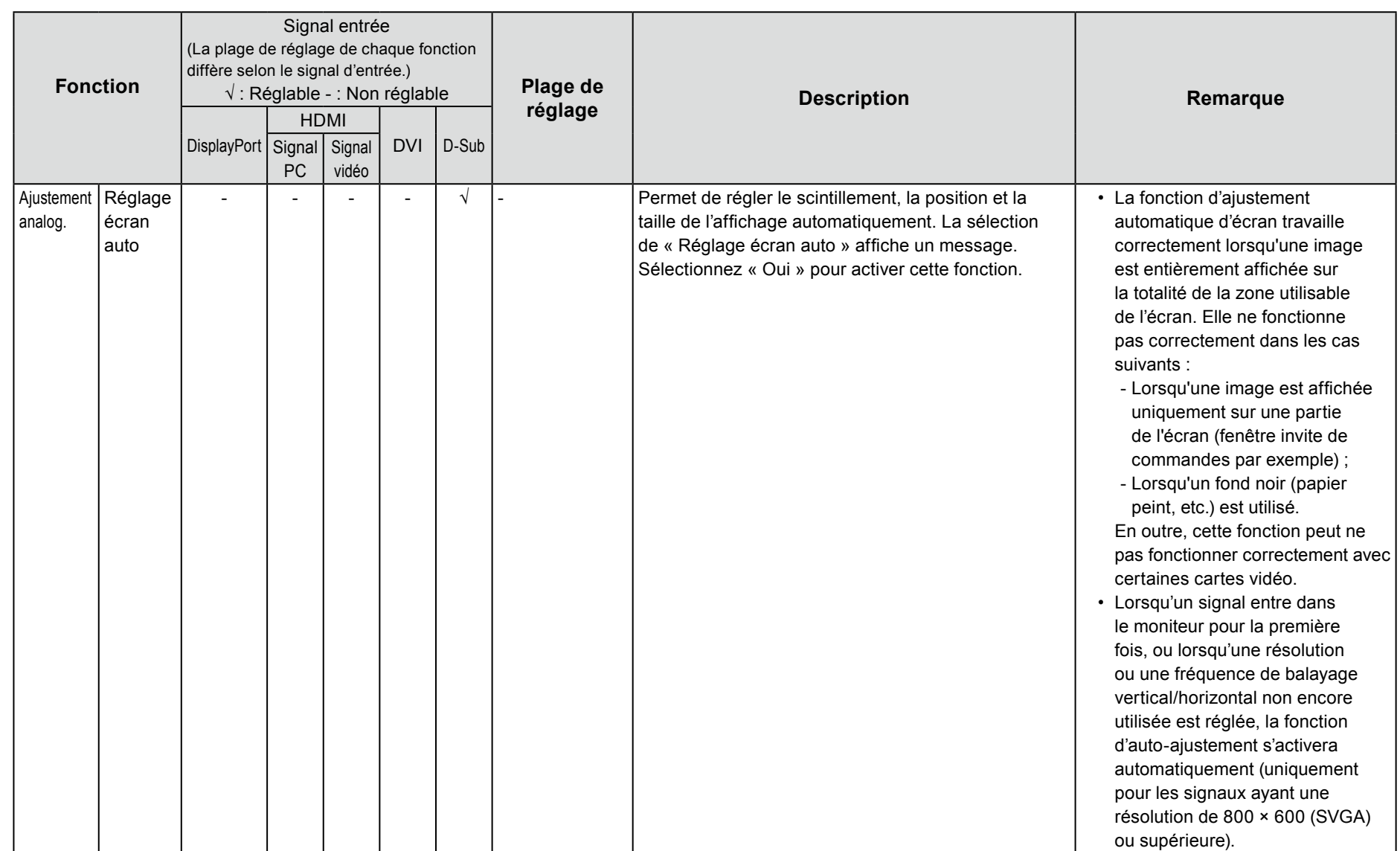

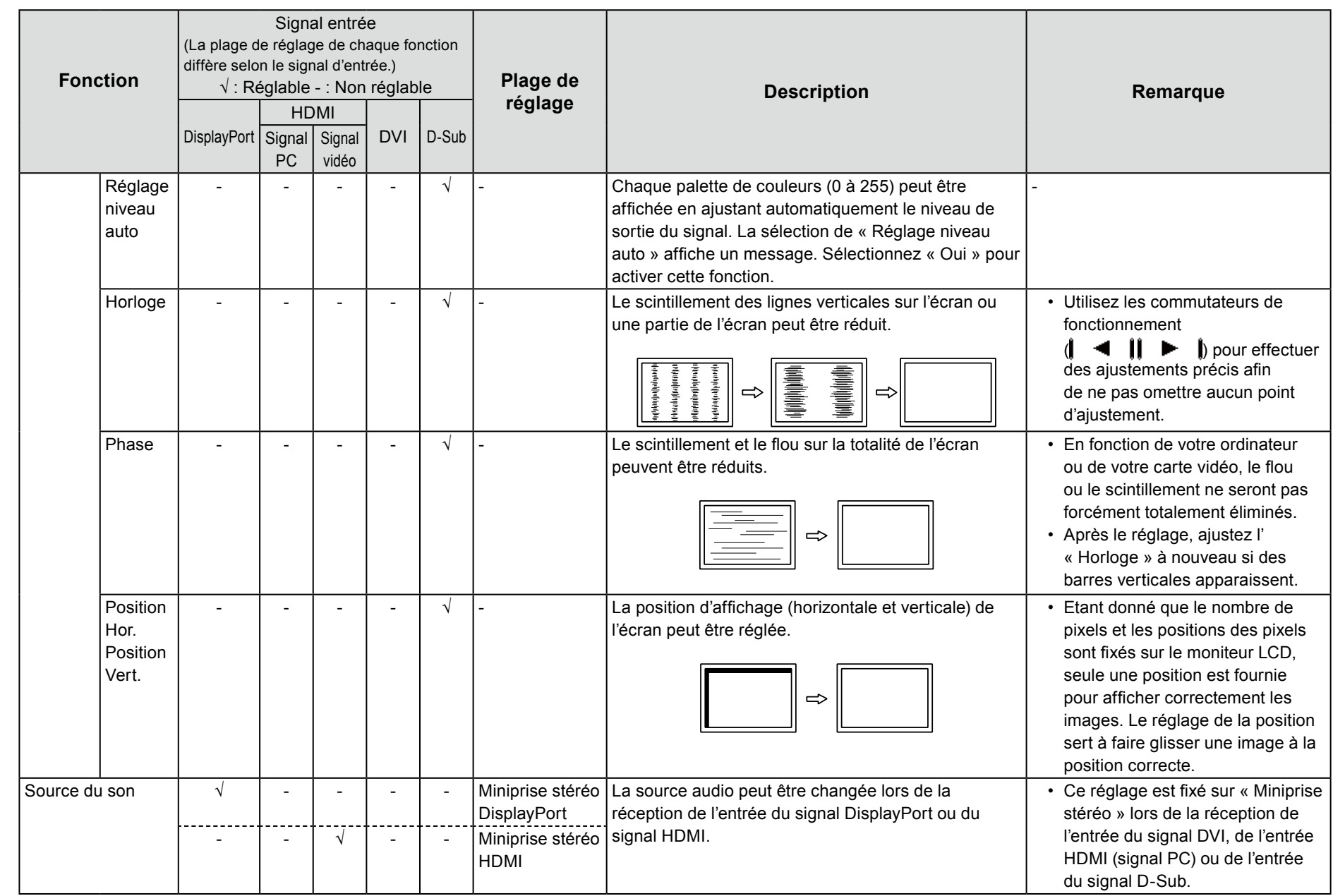

### **préférence de Réglages●**

Les réglages du moniteur peuvent être configurés pour s'adapter à l'environnement d'utilisation ou à la préférence personnelle.

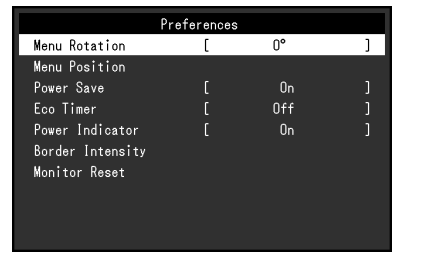

<span id="page-29-0"></span>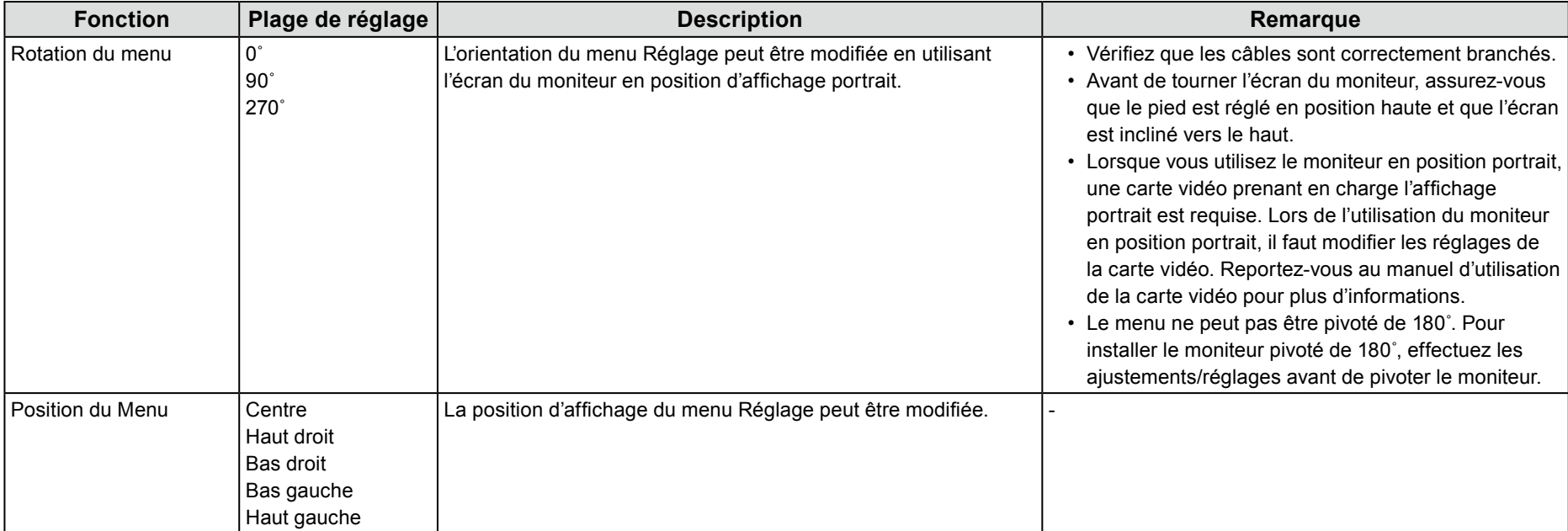

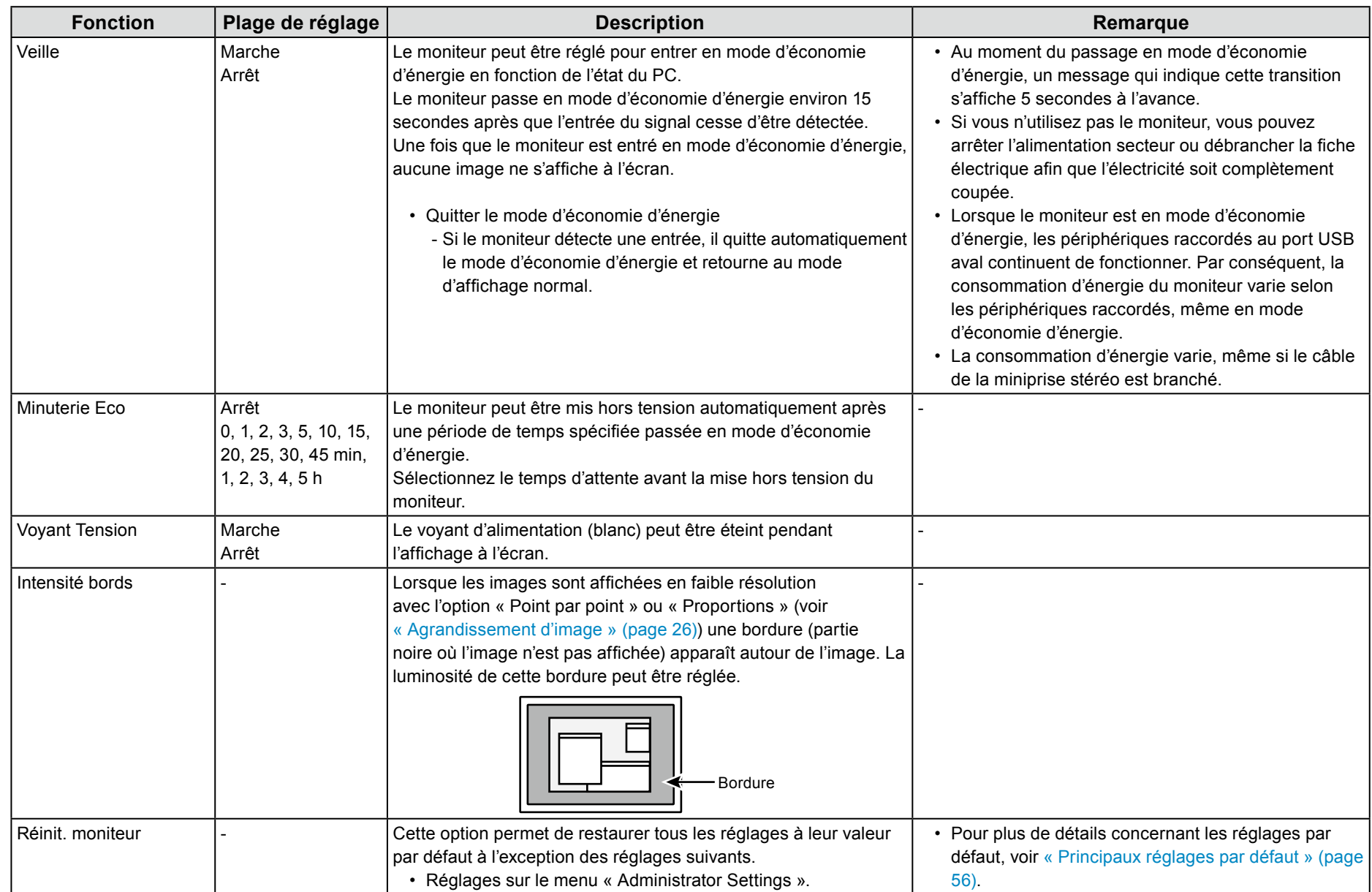

### **Langue●**

La langue d'affichage des menus et des messages peut être sélectionnée.

#### **Plage de réglage**

Anglais, Allemand, Français, Espagnol, Italien, Suédois, Japonais, Chinois simplifié, Chinois traditionnel

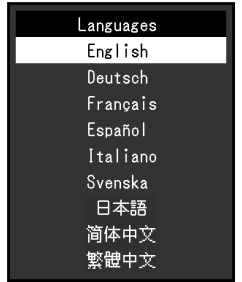

#### **Attention**

• La langue d'affichage du menu « Administrator Settings » ne peut pas être modifiée.

### **Informations●**

Les informations concernant le moniteur (nom du produit, numéro de série, durée d'utilisation, résolution et signal d'entrée) peuvent être vérifiées.

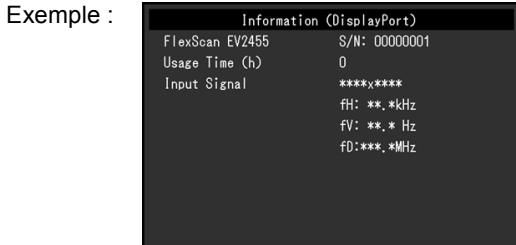

# **Chapitre 4 Paramètres administrateur**

Ce chapitre décrit la manière de configurer le fonctionnement du moniteur à l'aide du menu « Administrator Settings ». Ce menu est destiné aux administrateurs. La configuration de ce menu n'est pas nécessaire pour l'utilisation normale du moniteur.

# **4-1. Fonctionnement de base du menu « Administrator Settings »**

### **1.** Affichage du menu

- 1. Touchez (b) pour mettre le moniteur hors tension.
- 2. Tout en touchant le commutateur le plus à gauche, touchez (!) pendant plus de 2 secondes pour mettre le moniteur sous tension.

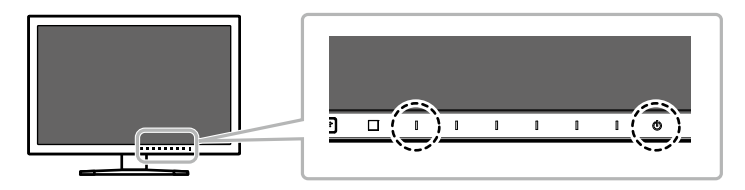

Le menu « Administrator Settings » apparaît.

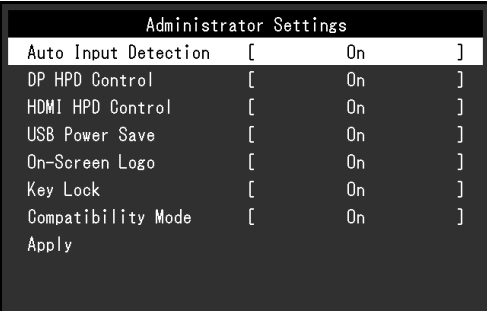

### **Réglage 2.**

1. Sélectionnez un élément à régler avec  $\mathbf{I} \triangleq \mathbf{I}$   $\mathbf{I} \blacktriangleright \mathbf{I}$  et sélectionnez **LENTER L** 

Le menu Réglage/Configuration s'affiche.

Auto Input Detection  $0<sub>n</sub>$ 

2. Réglez avec  $\parallel \blacktriangleleft \parallel \parallel \blacktriangleright \parallel$  et sélectionnez  $\parallel$  **DK**  $\parallel$ Le menu « Administrator Settings » apparaît.

### **3. Appliquer et quitter**

1. Sélectionnez « Apply » puis **EITER** Les réglages sont appliqués et le menu « Administrator Settings » se ferme.

#### **Attention**

• La langue (Anglais) du menu « Administrator Settings » ne peut pas être modifiée.

# **4-2. Fonctions du menu « Administrator Settings »**

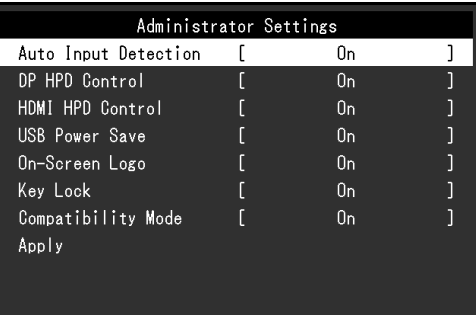

<span id="page-33-0"></span>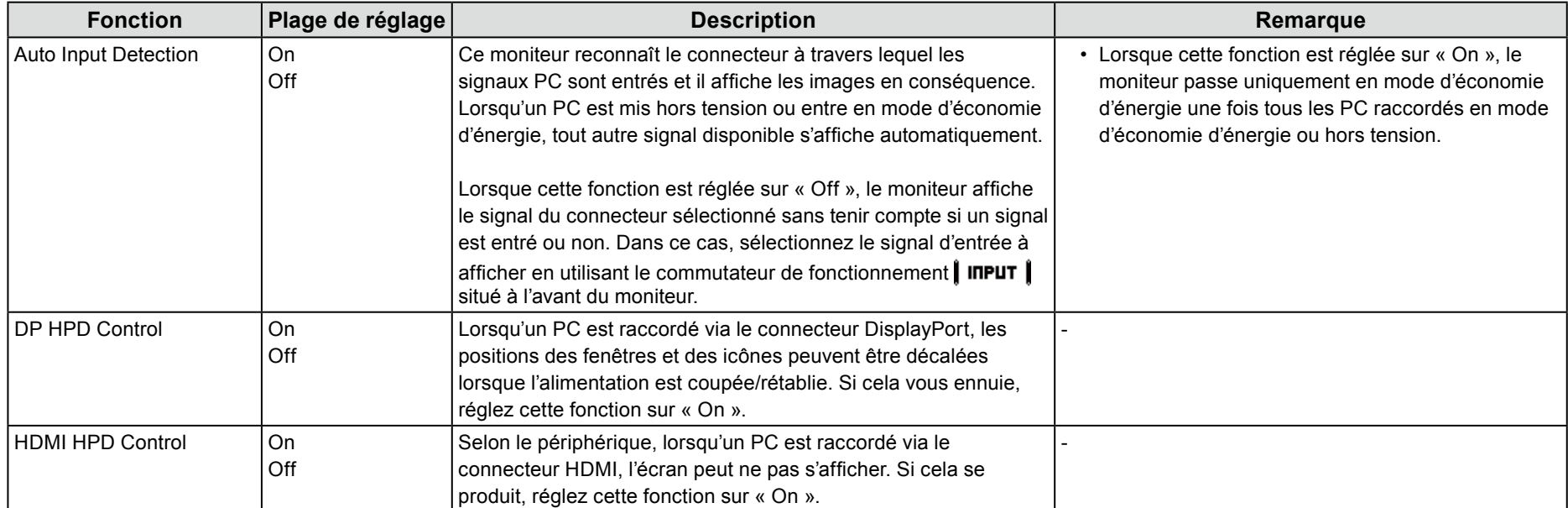

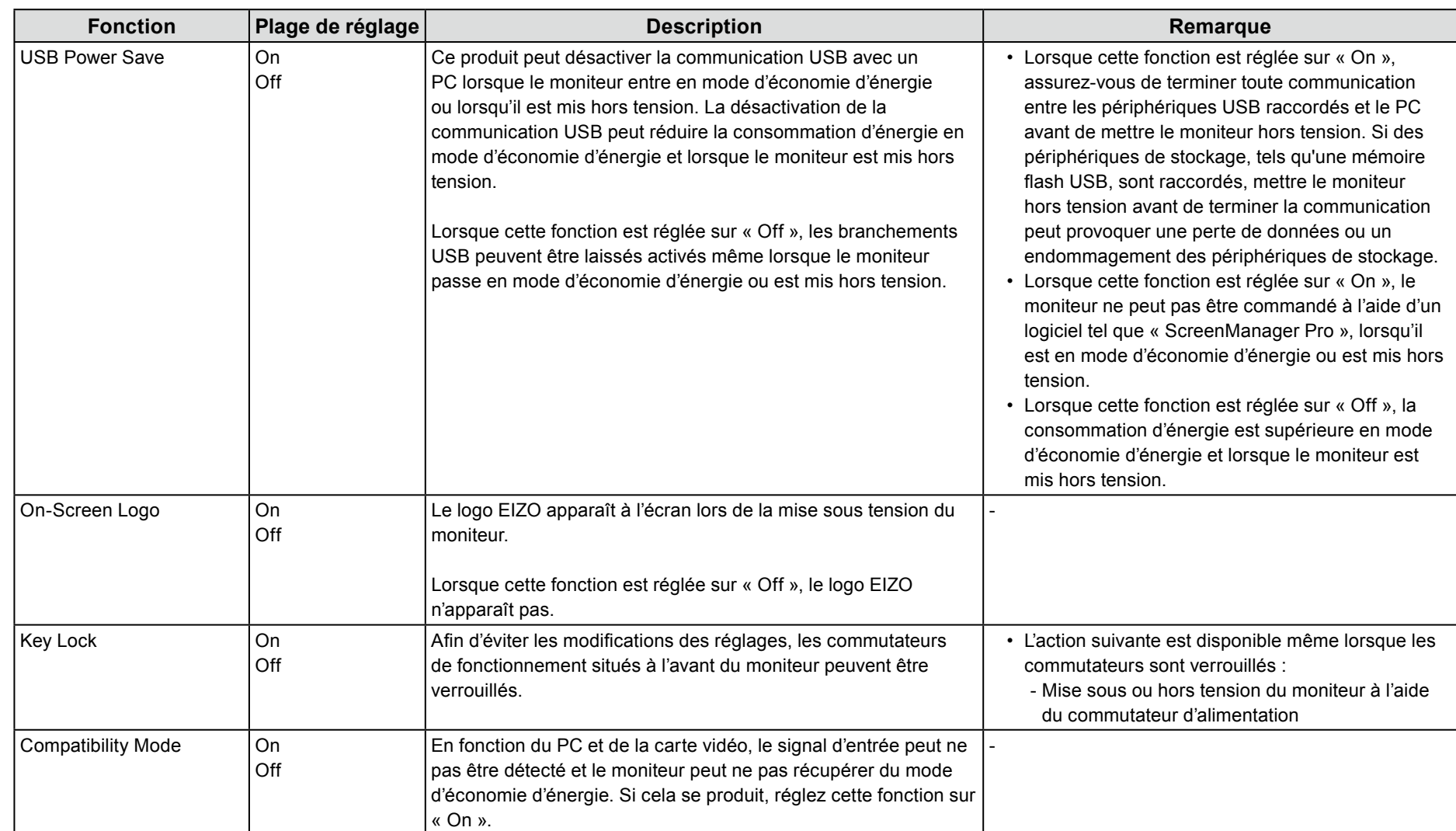

# **Chapitre 5 Dépannage**

Si un problème persiste après application des corrections proposées, veuillez prendre contact avec votre représentant local EIZO.

# **5-1.** Aucune image

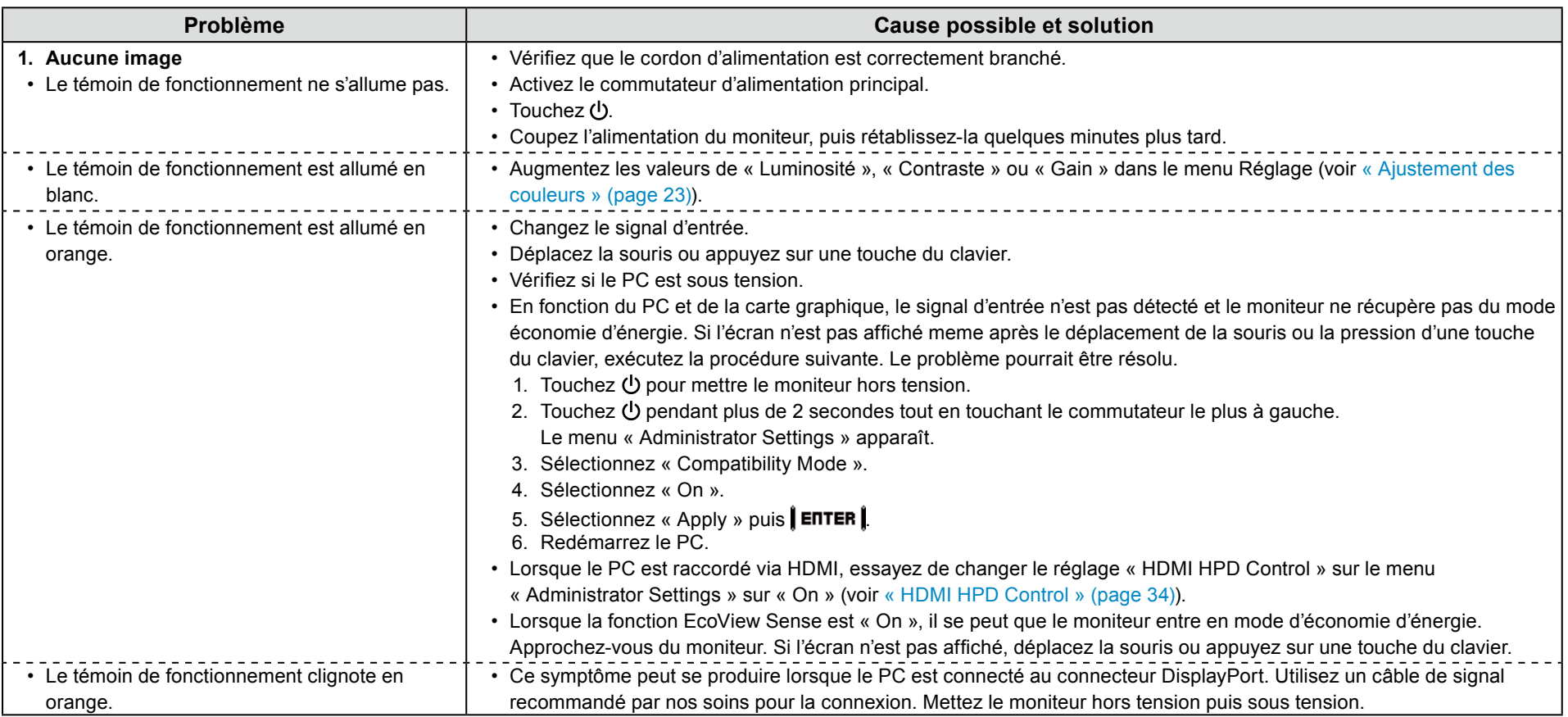
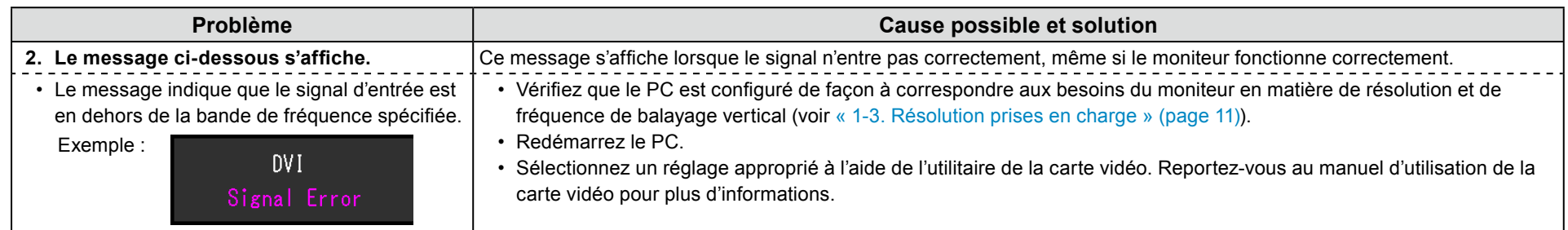

# **5-2. Problèmes d'imagerie (analogique et numérique)**

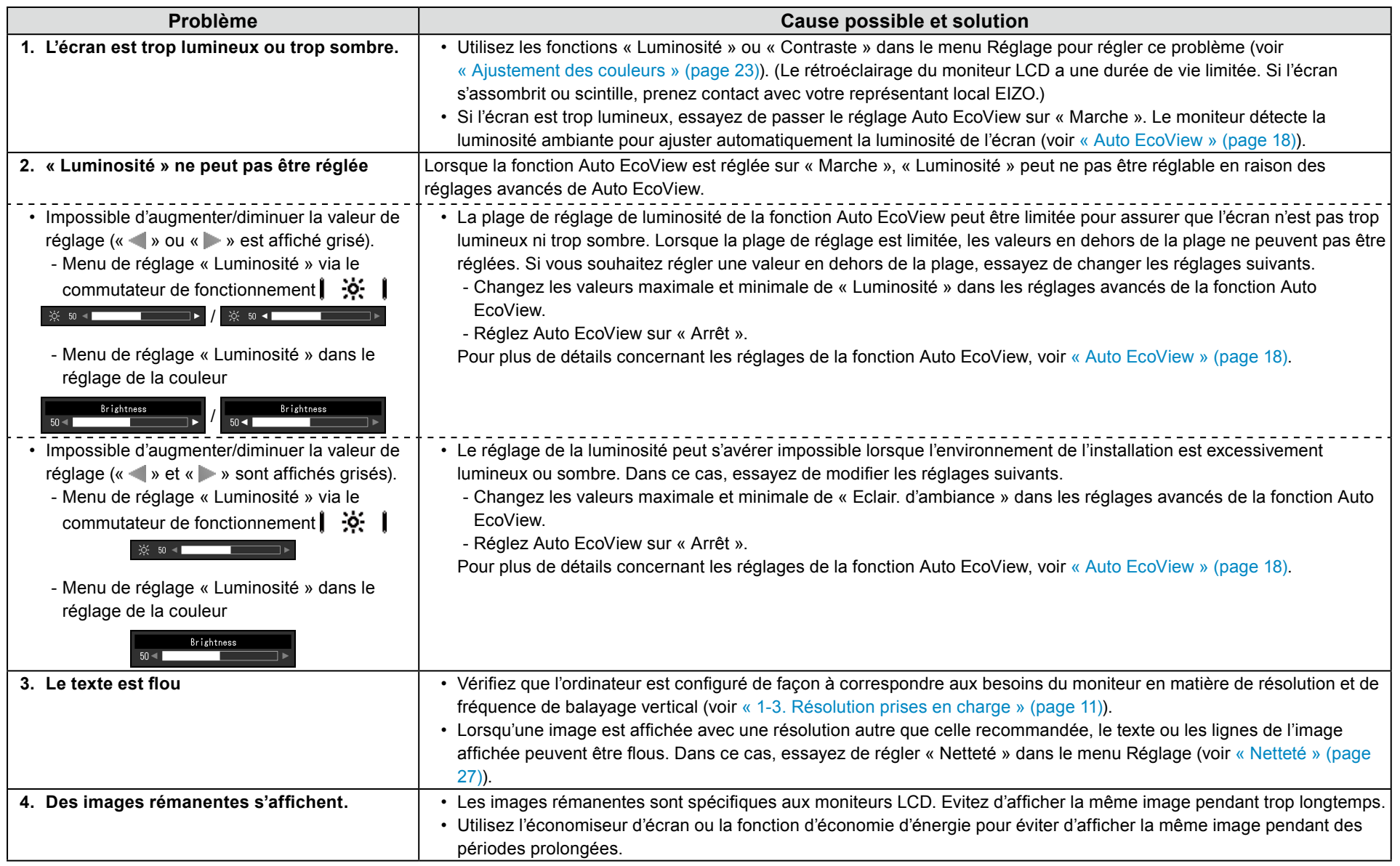

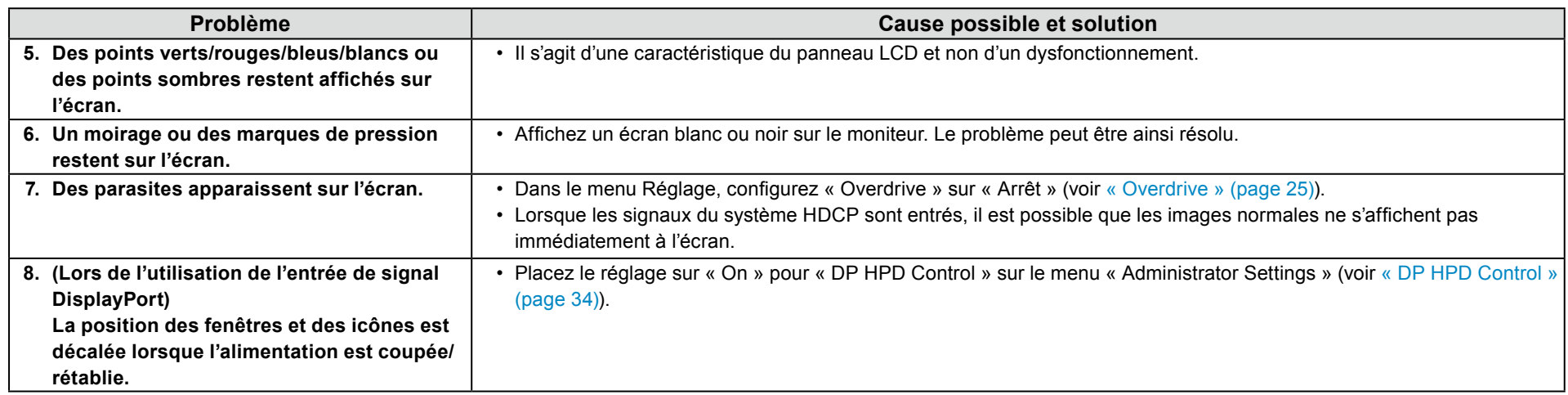

## **5-3. Problèmes d'imagerie (analogique uniquement)**

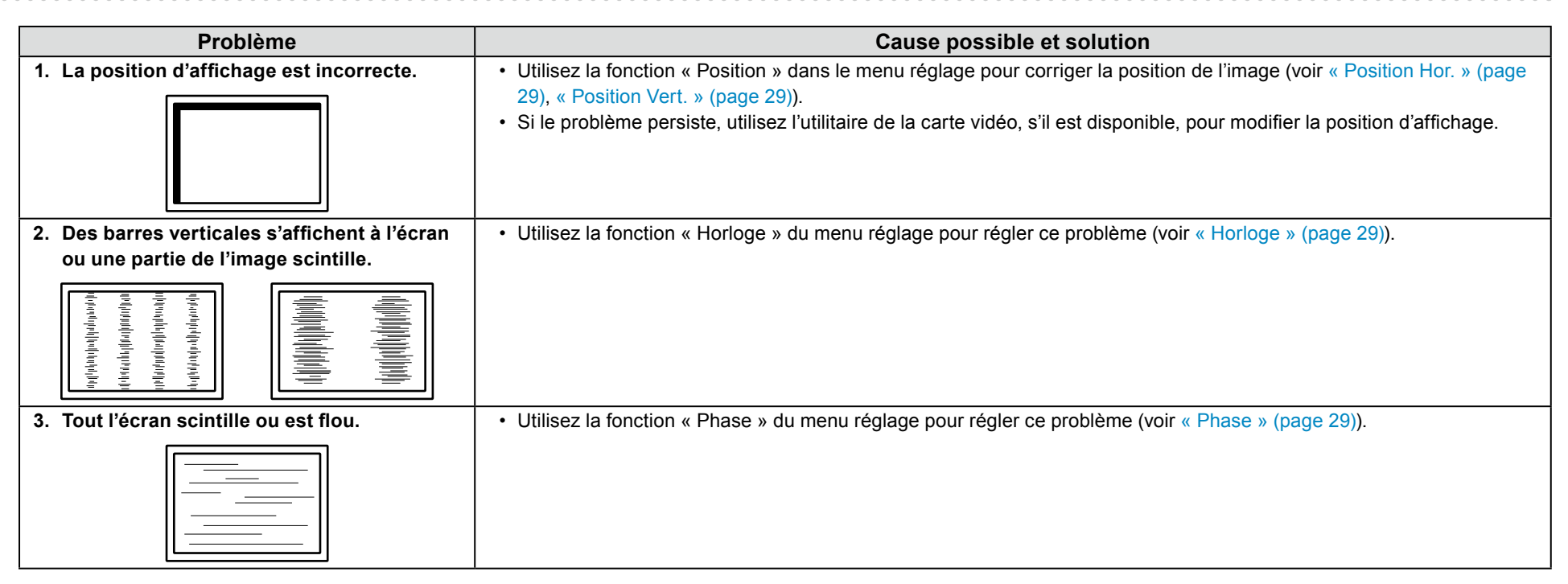

# **5-4. Autres problèmes**

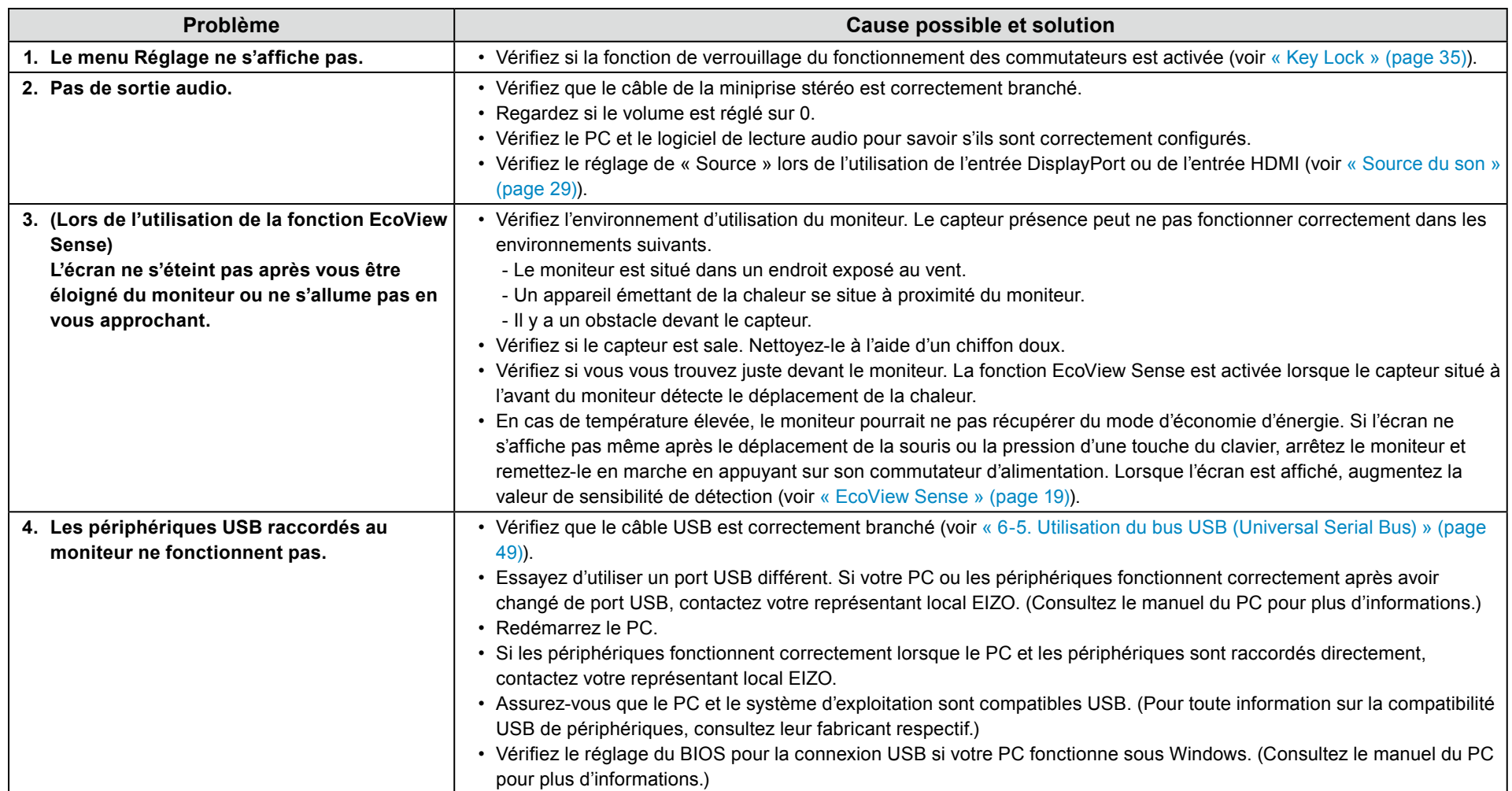

# **Référence 6 Chapitre**

## **facultatif bras du Fixation 6-1.**

Un bras en option (ou un pied en option) peut être fixé en retirant la section du pied. Pour le bras (ou le pied) disponible en option, veuillez consulter notre site Web. www.eizoglobal.com

#### **Attention**

- . Fixez le bras ou le pied conformément aux instructions de son manuel d'utilisation.
- Avant d'utiliser un bras ou un pied d'une autre marque, vérifiez les points suivants et choisissez un produit conforme à la norme VESA. Utilisez les vis fixant l'appareil et le pied.
- Espacement entre les trous de vis : 100 mm × 100 mm
- Support VESA du bras ou du pied, dimensions externes : 122 mm × 122 mm ou moins
- Epaisseur de la plaque : 2,6 mm
- Suffisamment solide pour supporter le poids du moniteur (à l'exception du pied) et les accessoires tels que les câbles.
- Lors de la fixation d'un bras ou d'un pied, les orientations d'installation possibles et la plage de déplacement (angle d'inclinaison) sont les suivantes :

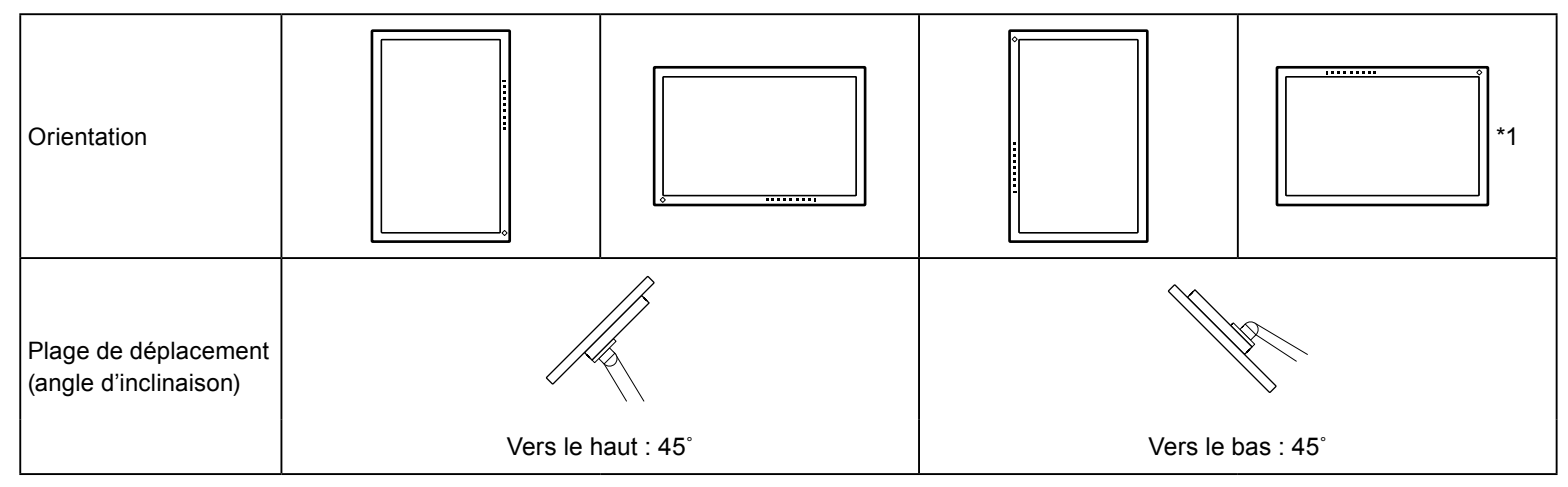

\*1 Lorsqu'il est installé selon cette orientation, nettoyez périodiquement la zone autour du connecteur d'alimentation. La poussière, l'eau ou l'huile adhérant à cette zone peut provoquer un incendie.

- · Raccordez les câbles après avoir fixé le bras ou le pied.
- Une fois le pied retiré, ne le manipulez pas vers le haut ou le bas. Vous risqueriez de vous blesser ou d'endommager l'appareil.
- . Le moniteur, le bras et le pied sont lourds. Vous pourriez vous blesser ou endommager le matériel en les laissant tomber.

#### **Procédure de fixation**

- **1. Posez le moniteur LCD sur un tissu doux étalé sur une surface stable et** plate avec la surface de l'écran tournée vers le bas.
- **2.** Retirez le pied.

Préparez un tournevis. Utilisez le tournevis pour desserrer les vis (quatre) qui fixent l'unité au pied.

**3.** Fixez le bras ou le pied au moniteur.

Fixez le moniteur au bras ou au pied à l'aide des vis spécifiées dans le manuel d'utilisation du bras ou du pied.

# 6-2. Détachement/Fixation de la base du pied

#### Procédure de détachement

La base du pied ayant été détachée pendant la configuration peut être détachée en effectuant les procedures suivantes.

- 1. Posez le moniteur LCD sur un tissu propre étalé sur une surface stable avec la surface du panneau tournée vers le bas.
- **2.** Tournez la vis de fixation de la base du pied pour la démonter.

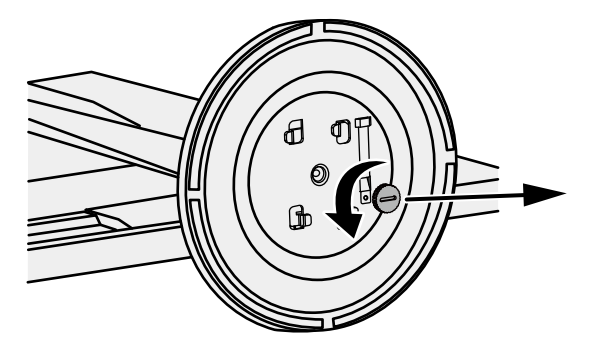

#### **Remarque**

. La vis de fixation peut être retirée à la main. Si la vis de fixation est trop serrée, utilisez une pièce de monnaie ou un tournevis plat.

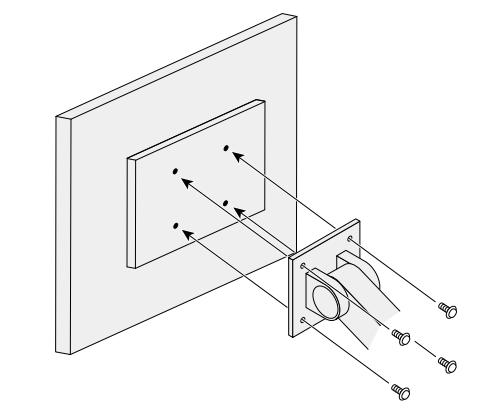

**3.** Tournez la base du pied dans le sens antihoraire pour la démonter.

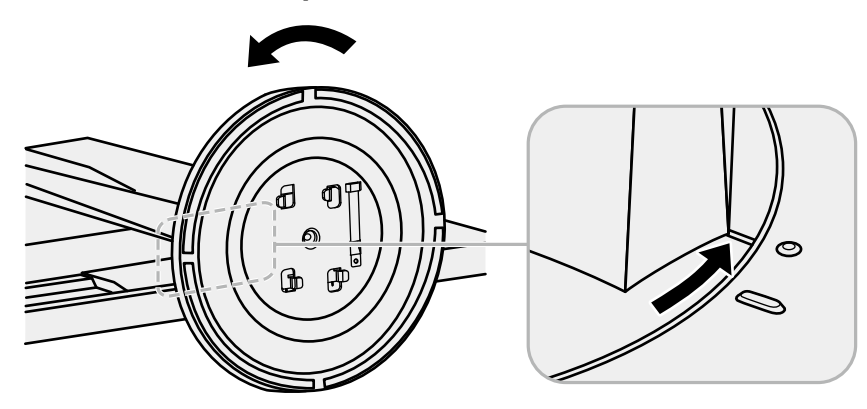

#### **Remarque**

. Revissez la vis de fixation sur la base du pied en vue d'une utilisation ultérieure de cette dernière.

#### **Procédure de fixation**

Une fois ôtée, la base du pied peut être à nouveau montée sur le moniteur selon les procédures suivantes.

- **1.** Vérifiez que la vis de fixation est correctement montée sur la partie inférieure de la base du pied.
- 2. Placez la base du pied sur une surface stable.

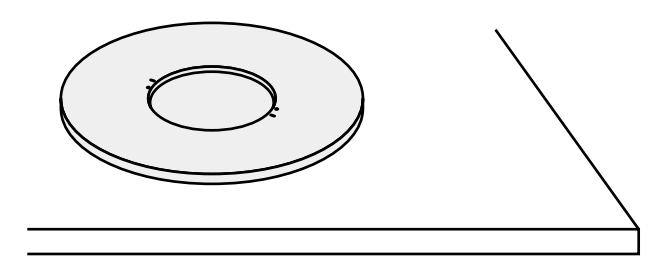

 $3.$  Insérez l'équerre du pied dans la base du pied.

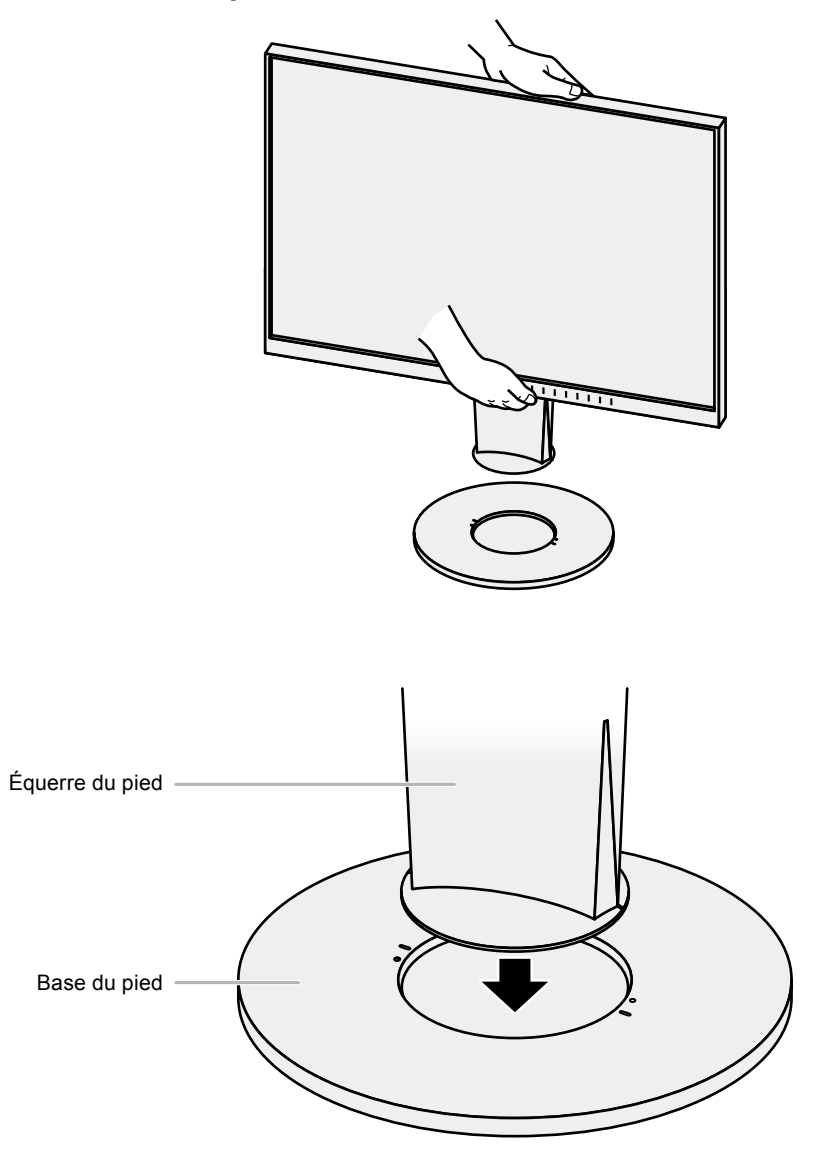

4. Tournez l'équerre du pied dans le sens horaire jusqu'à ce que vous entendiez un déclic.

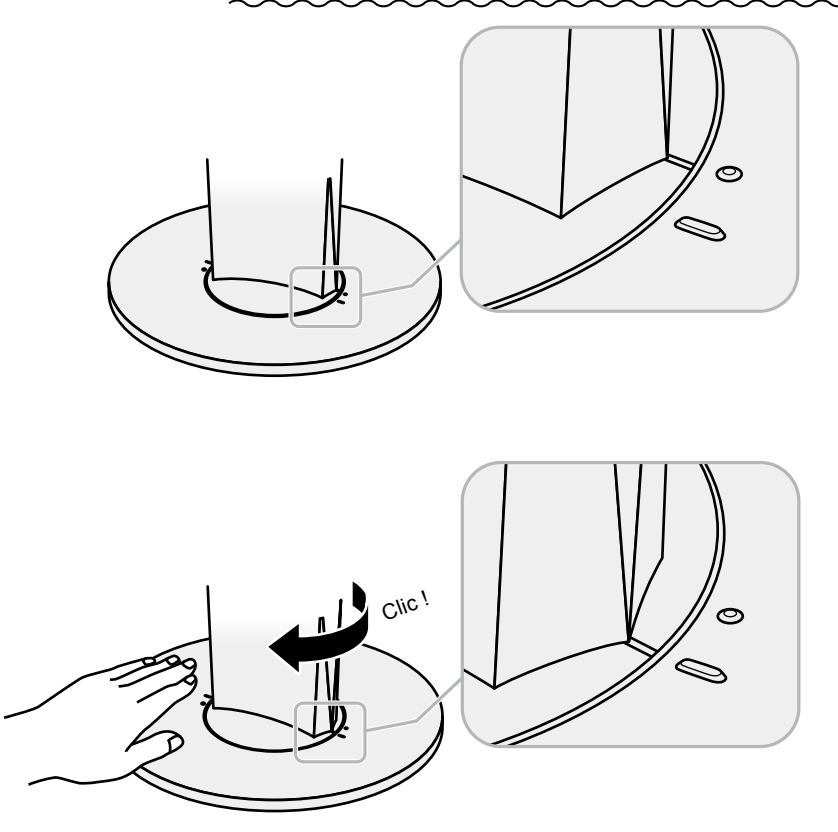

# 6-3. Fixation/Détachement de l'enveloppe de câbles

Une enveloppe de câbles est fournie avec ce produit. Utilisez l'enveloppe de câbles pour organiser les câbles branchés au moniteur.

**Procédure de fixation** 

- 1. Passez les câbles à travers l'enveloppe de câbles.
- 2. Fermez l'ouverture de l'enveloppe de câbles.

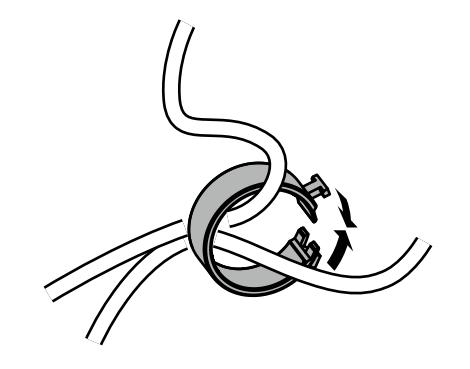

**3.** Tout en maintenant l'enveloppe de câbles fermée, fixez-la sur le pied.

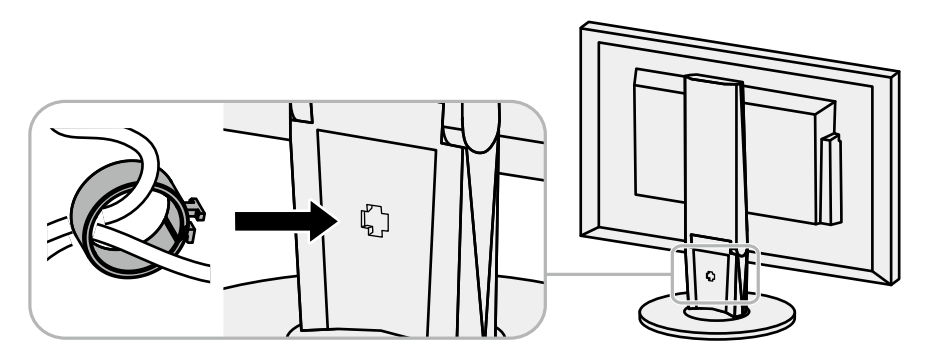

#### **Remarque**

. L'enveloppe de câbles peut être insérée perpendiculairement ou parallèlement au pied. Changez le sens de l'enveloppe de câbles en fonction de la disposition des câbles.

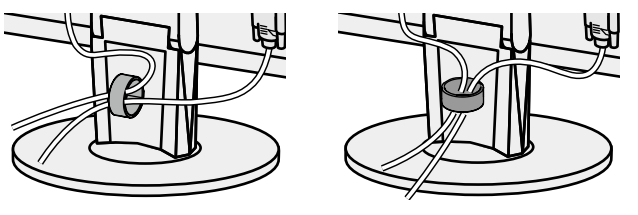

**Procédure de détachement** 

- 1. Fermez l'ouverture de l'enveloppe de câbles.
- 2. Tout en maintenant l'enveloppe de câbles fermée, retirez-la du pied.

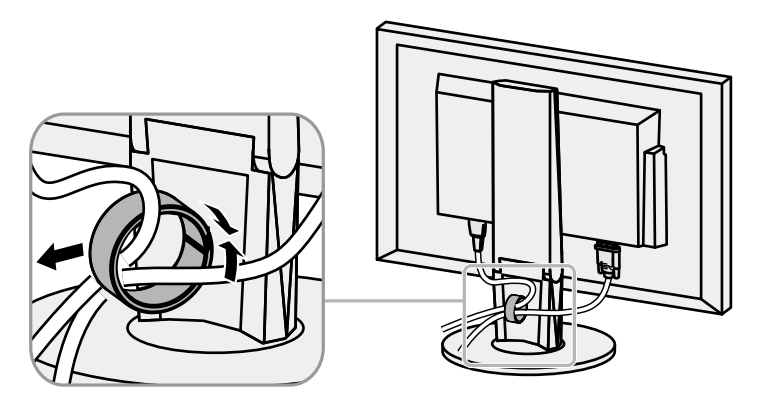

# **6-4. Raccordement de plusieurs PC**

Ce produit peut être raccordé à plusieurs PC et vous permet de commuter entre les branchements pour l'affichage.

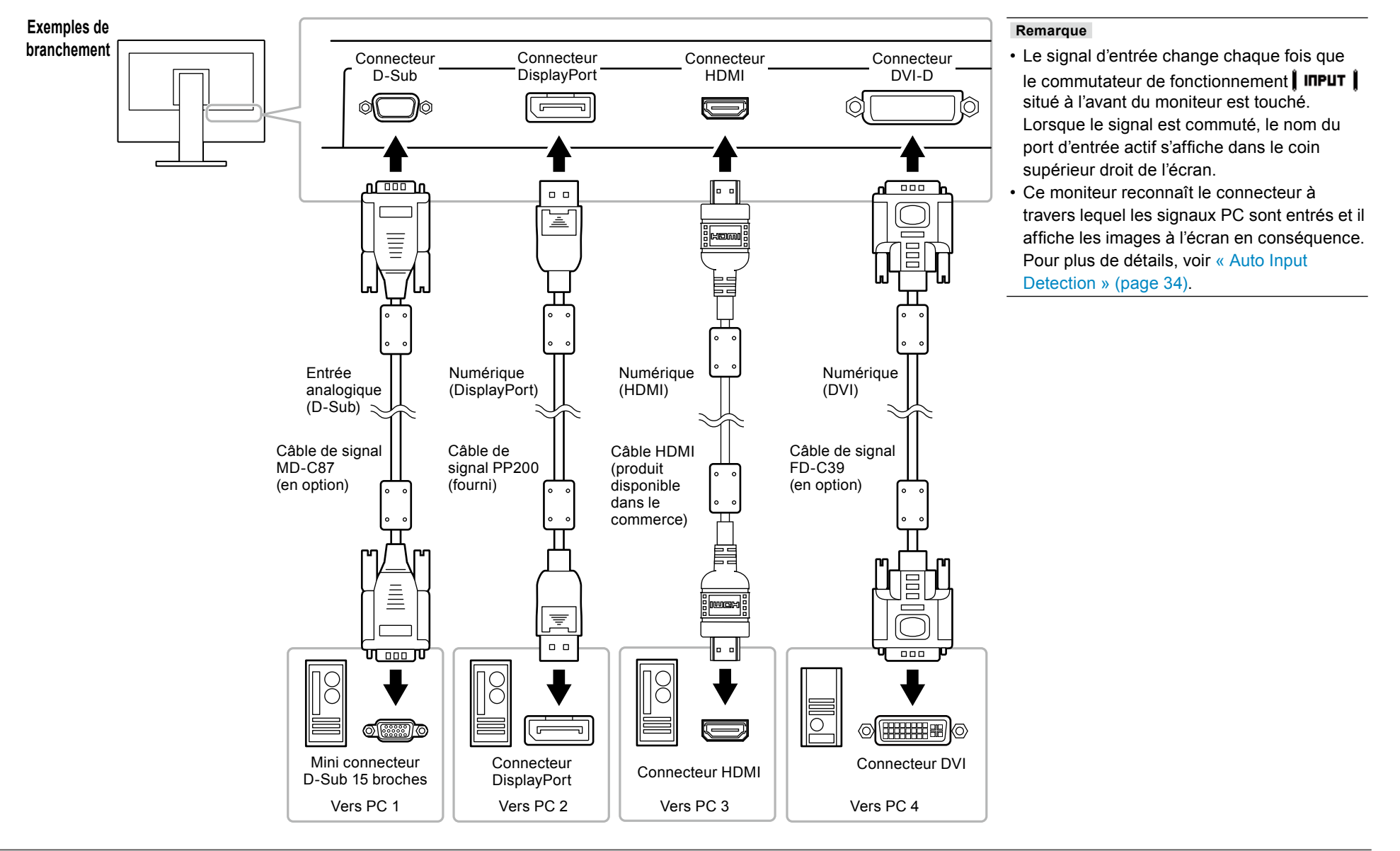

# **6-5. Utilisation du bus USB (Universal Serial Bus)**

<span id="page-48-0"></span>Ce moniteur est équipé d'un concentrateur USB. Il fonctionne comme un concentrateur USB lorsqu'il est raccordé à un PC compatible USB, permettant le branchement de périphériques USB.

#### **Remarque**

• Ce produit prend en charge la version USB 3.0. Lors du branchement à des périphériques prenant en charge USB 3.0, la communication de données à haute vitesse est possible (cependant, uniquement lorsque le câble USB utilisé pour raccorder le PC et le périphérique est conforme à la version USB 3.0).

#### **P** Environnement système requis

- Un PC équipé d'un port USB
- Windows 8.1/Windows 8/Windows 7/Windows Vista, Mac OS X 10.2 ou supérieure, Mac OS 9.2.2
- Câble USB EIZO (UU200SS (USB 3.0))

#### **Attention**

- Ce moniteur peut ne pas fonctionner correctement selon le PC, le système d'exploitation ou les périphériques utilisés. Pour toute information sur la compatibilité USB de vos périphériques, contactez leurs fabricants.
- Lorsque le moniteur est en mode d'économie d'énergie, les périphériques raccordés au port USB aval continuent de fonctionner. Par conséquent, la consommation d'énergie du moniteur varie selon les périphériques raccordés, même en mode d'économie d'énergie.
- . Si l'alimentation du moniteur est hors tension, un périphérique raccordé au port USB aval ne fonctionne pas.

### **Procédure de branchement (Configuration de la fonction USB)**

- 1. Raccordez tout d'abord le moniteur à un PC à l'aide du câble de signal, puis démarrez le .PC
- 2. Raccordez le câble USB entre le port USB aval du PC et le port USB amont du .moniteur

La fonction de concentrateur USB est automatiquement configurée au moment du branchement du câble USB.

3. Permet de brancher un périphérique USB au port USB aval du moniteur.

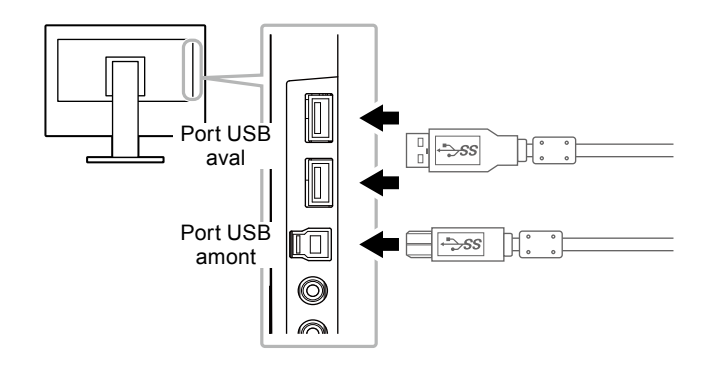

# **Spécifications 6-6.**

#### EV2450

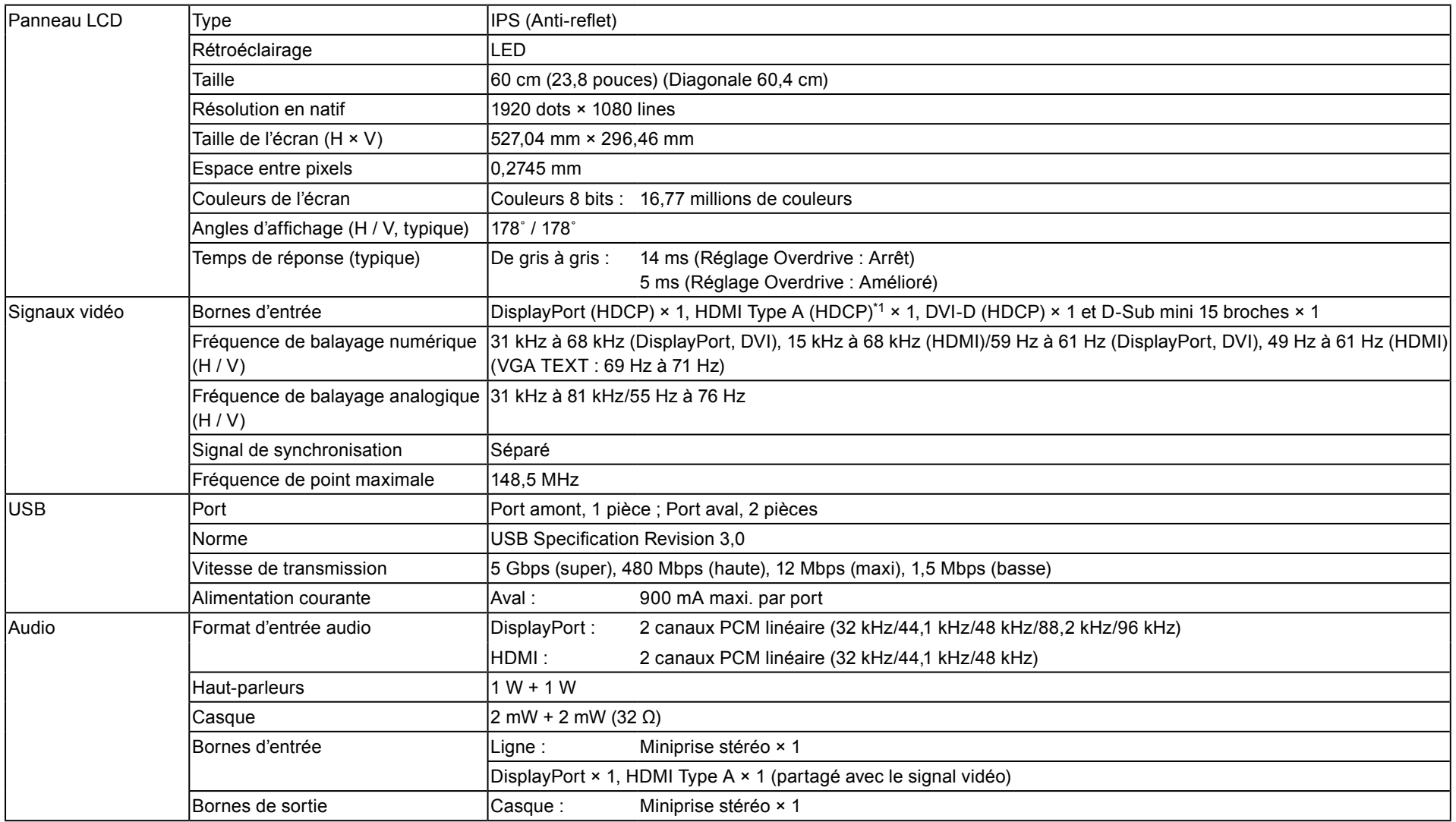

\*1 CEC HDMI (ou contrôle mutuel) n'est pas pris en charge.

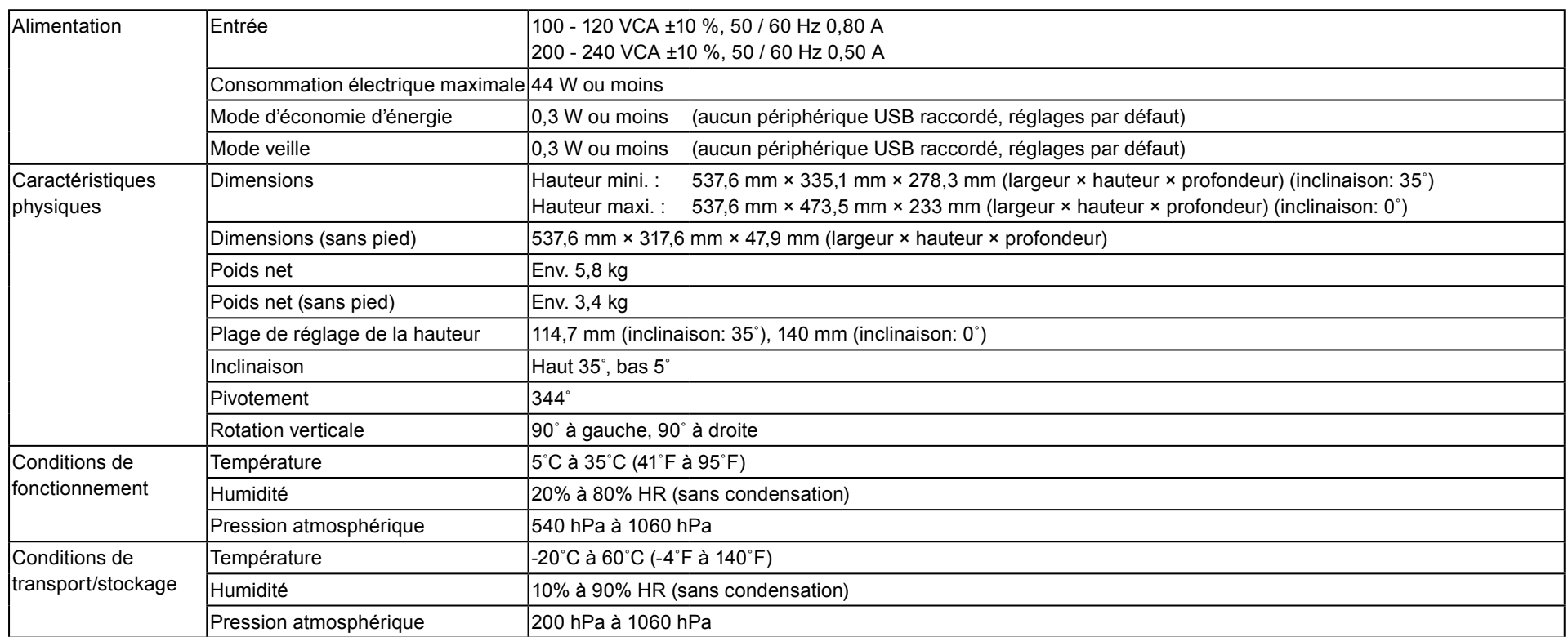

#### EV2455

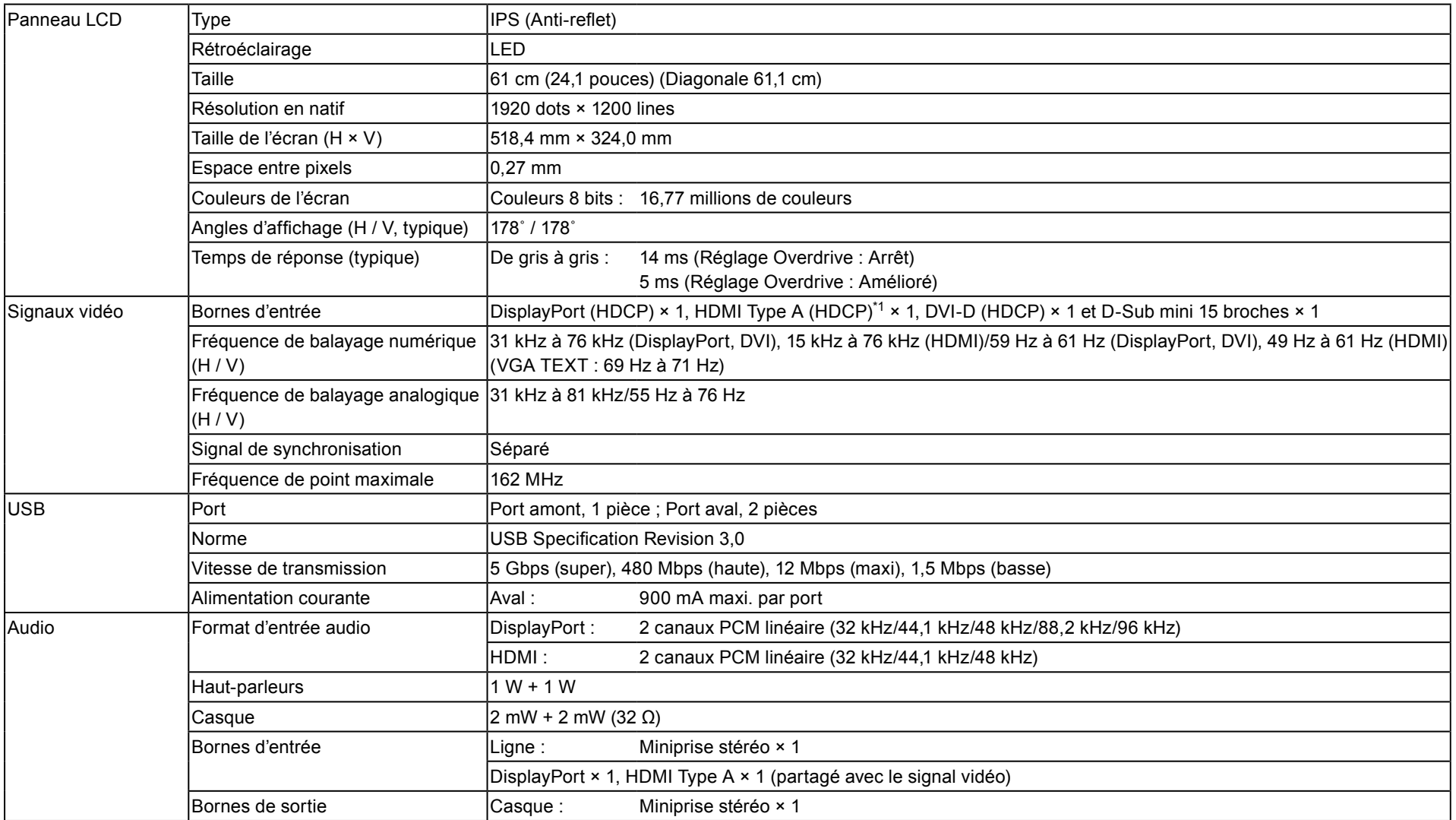

\*1 CEC HDMI (ou contrôle mutuel) n'est pas pris en charge.

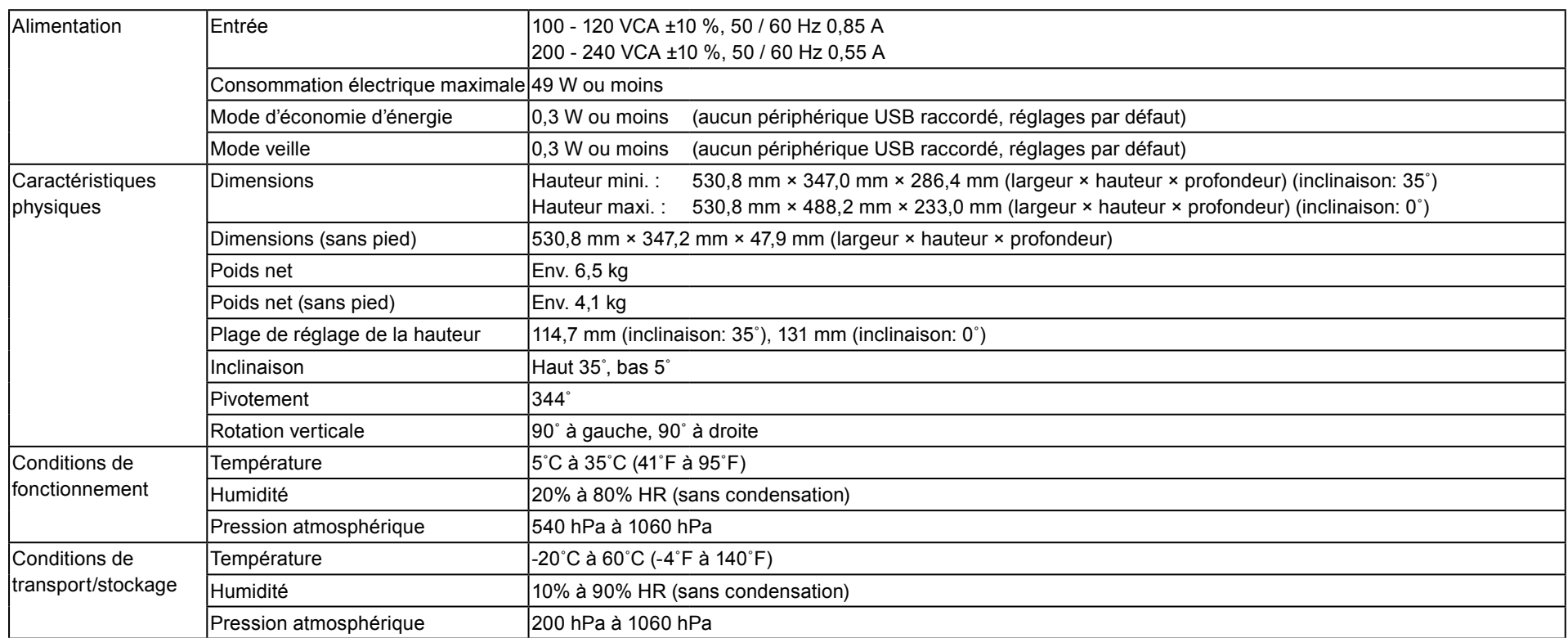

### ● Dimensions externes

EV2450

Unité : mm

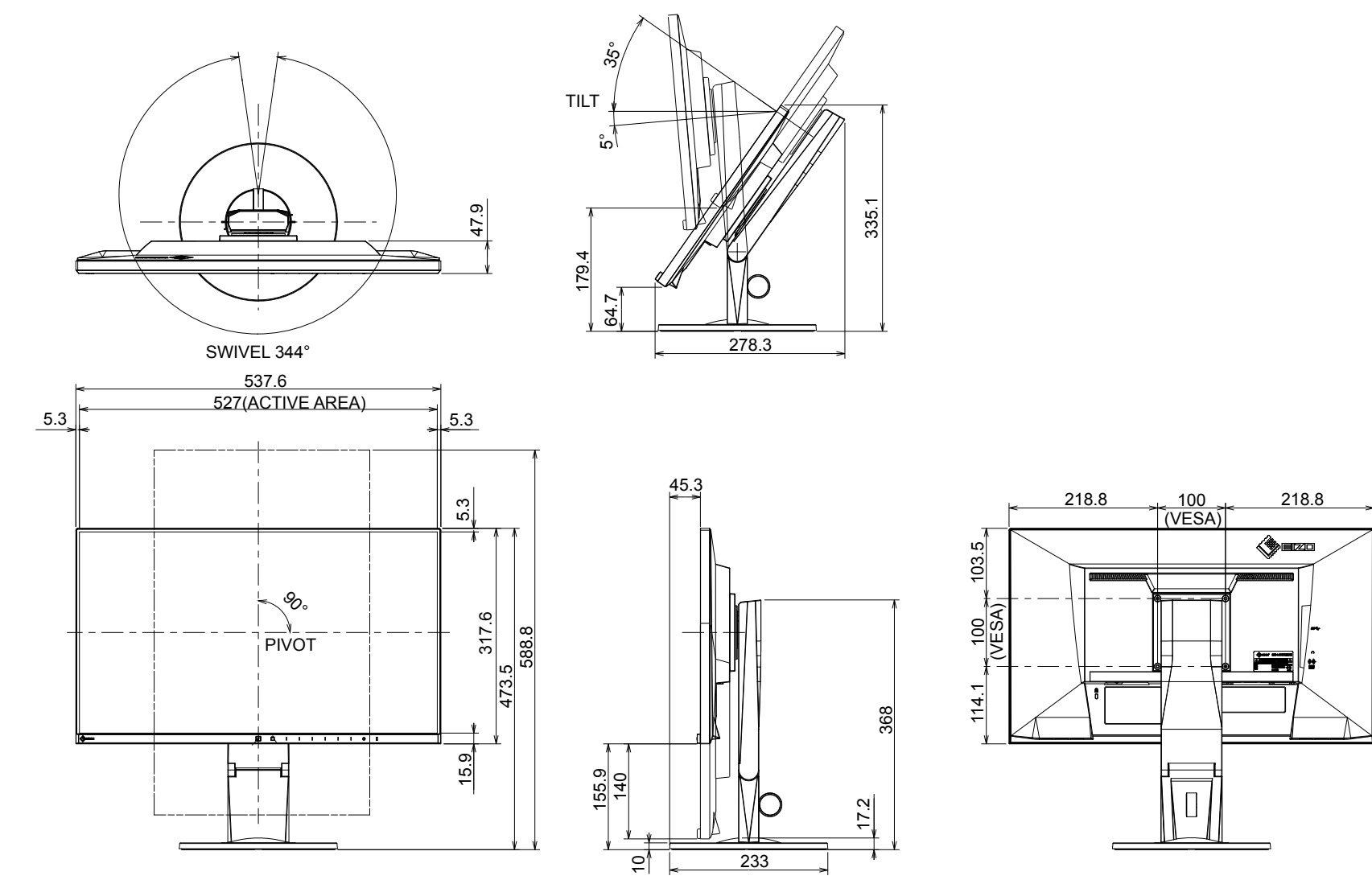

 $\diamondsuit$ ezo

EV2455

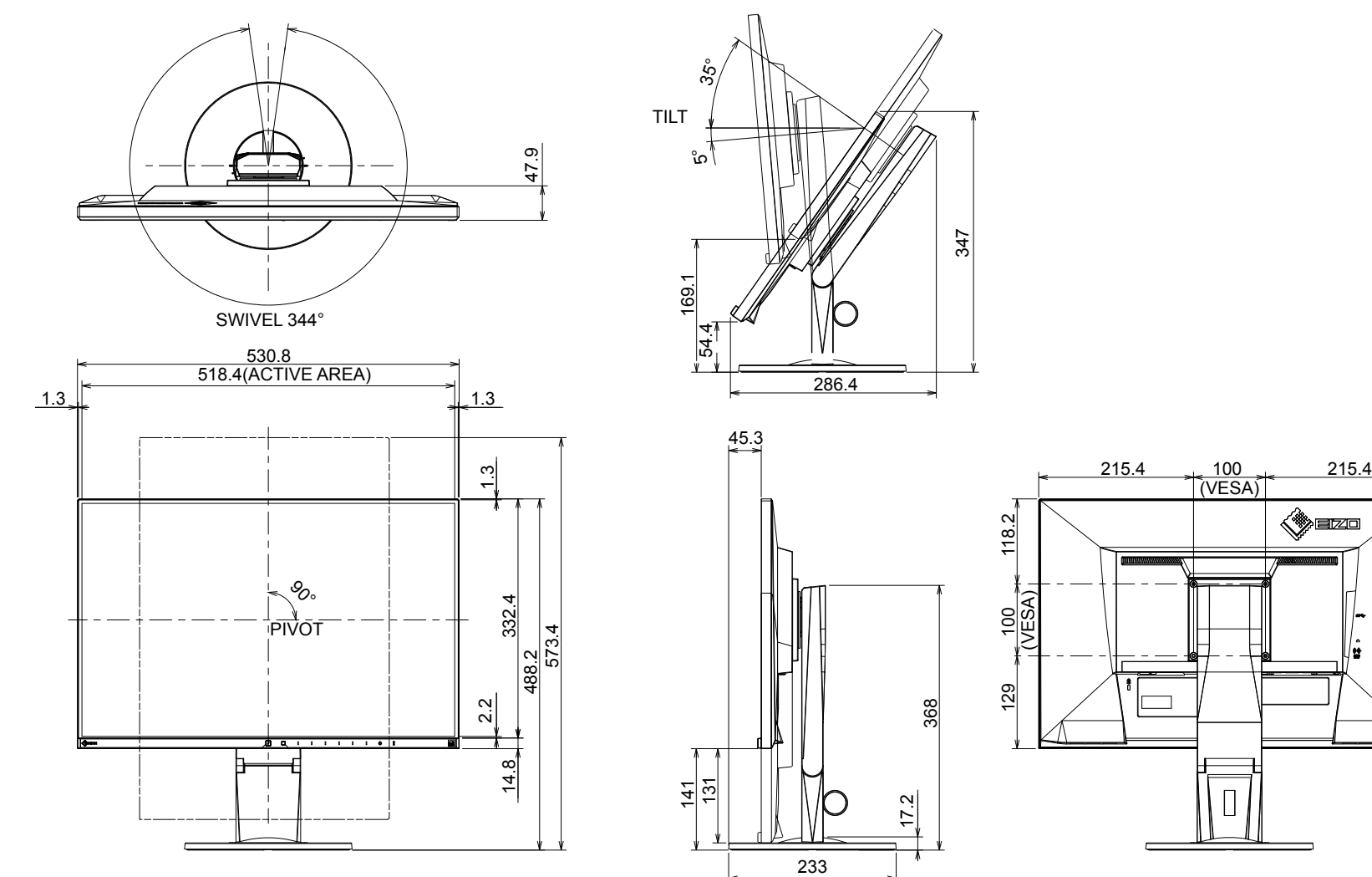

## $\bullet$  **Principaux réglages par défaut**

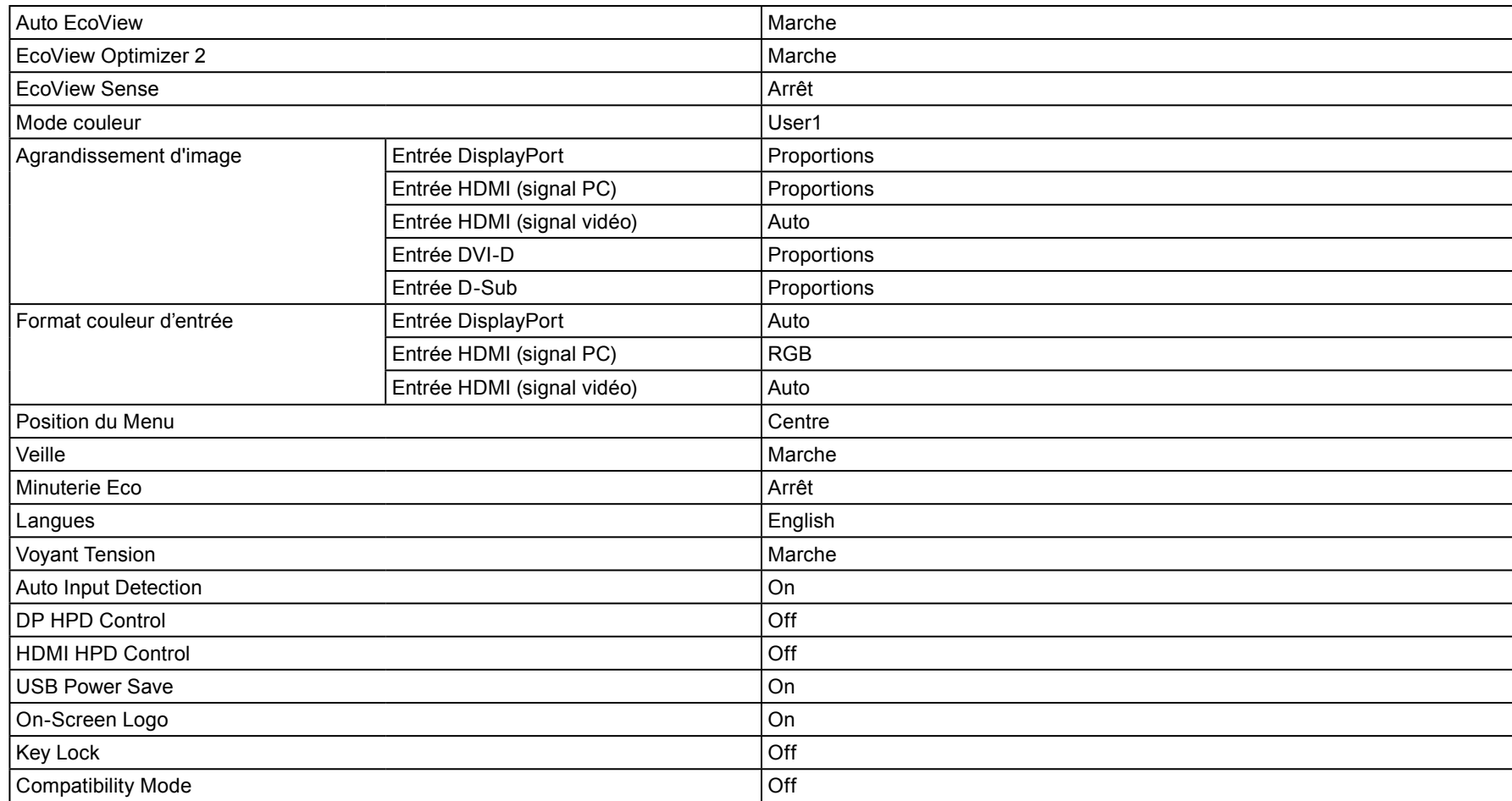

### **Accessoires●**

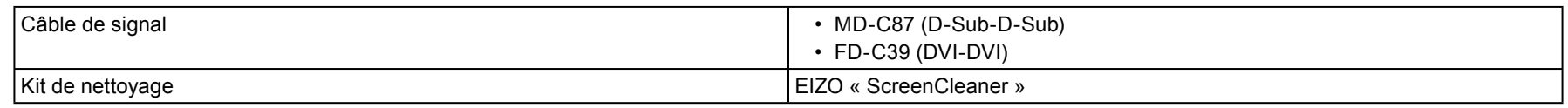

Pour obtenir les toutes dernières informations relatives aux accessoires, consultez notre site Web. www.eizoglobal.com

# **prédéfinies Synchronisations 6-7.**

Le tableau suivant indique les synchronisations prédéfinies en usine pour les signaux analogiques.

#### **Attention**

. La position de l'affichage peut être décalée, selon le PC raccordé, ce qui peut nécessiter un réglage de l'écran à l'aide du menu Réglage.

· Si un signal différent de ceux énumérés dans le tableau est entré, réglez l'écran à l'aide du menu Réglage. Toutefois, l'affichage à l'écran peut toujours être incorrect même après réglage.

• Lorsque des signaux entrelacés sont utilisés, l'écran ne peut pas s'afficher correctement même après réglage à l'aide du menu Réglage.

#### EV2450

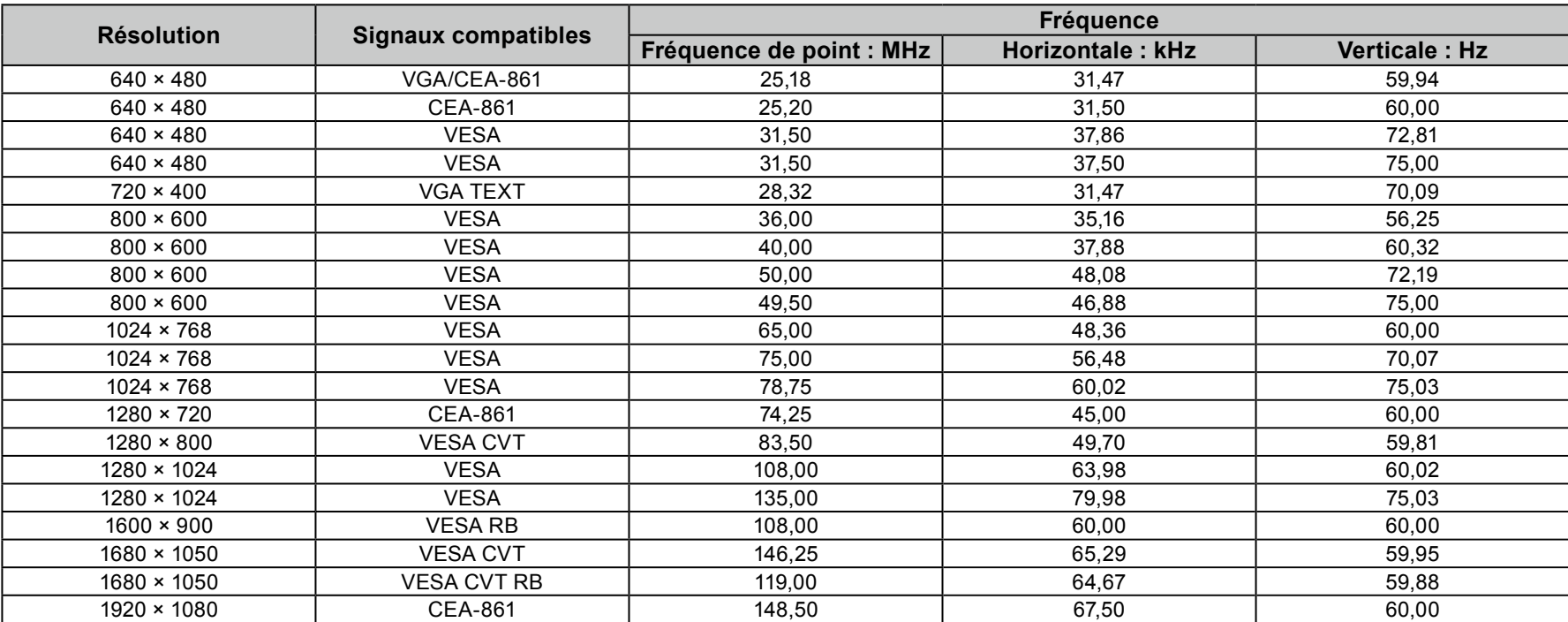

EV2455

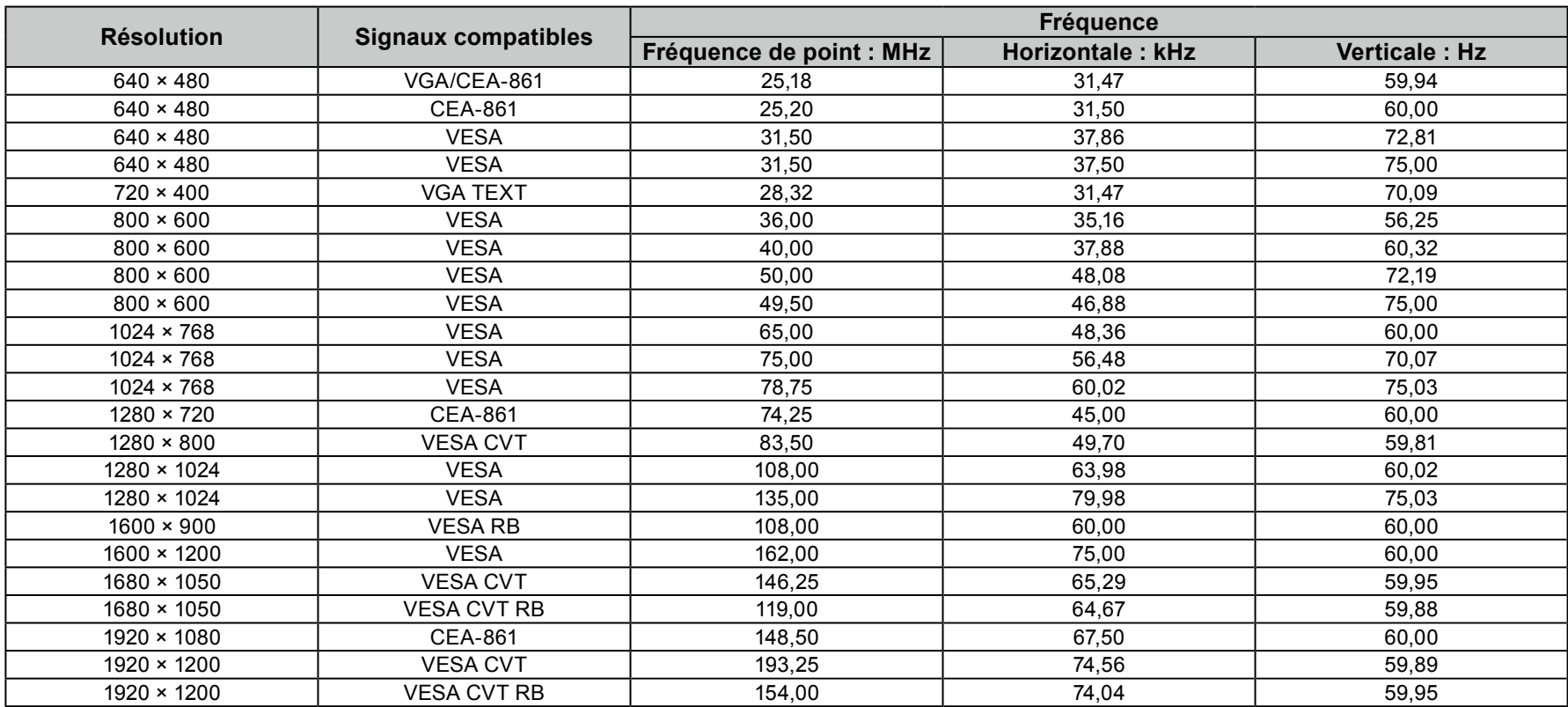

# **Glossaire 7 Chapitre**

#### **DICOM** (Digital Imaging and Communication in Medicine)

La norme DICOM a été mise au point par l'American College of Radiology et la National Electric Manufacturers Association aux Etats-Unis. Les appareils compatibles DICOM permettent le transfert d'images et d'informations médicales. Le document DICOM Part 14 définit l'affichage d'images médicales numériques en niveaux de gris.

#### **DisplayPort**

Il s'agit de la norme des interfaces pour les signaux d'images standardisés en accord avec VESA. Elle a été développée dans le but de remplacer les interfaces conventionnelles DVI et analogiques. Elle peut permettre de transmettre des signaux de haute résolution et des signaux sonores, non pris en charge par DVI. Les connecteurs de taille standard et mini ont été normalisés.

#### **DVI (Digital Visual Interface)**

DVI est une norme d'interface numérique. L'interface DVI permet la transmission directe des données numériques du PC sans perte. Ceci inclut le système de transmission TMDS et les connecteurs DVI. Il existe deux types de connecteurs DVI. Le premier est le connecteur DVI-D réservé à l'entrée de signaux numériques. L'autre est le connecteur DVI-I qui accepte des signaux numériques et analogiques.

#### **Gain**

Cette fonction est utilisée pour régler chaque paramètre de couleur pour le rouge, le vert et le bleu. Un moniteur LCD peut afficher des couleurs en faisant passer la lumière par le filtre coloré du panneau. Le rouge, le vert et le bleu sont les trois couleurs primaires. Toutes les couleurs affichées à l'écran sont une combinaison de ces trois couleurs. Le ton peut être modifié en réglant l'intensité de lumière (volume) traversant le filtre de chaque couleur.

#### **Gamma**

Généralement, la luminosité du moniteur varie de façon non linéaire selon le niveau du signal d'entrée ; c'est ce qu'on appelle la « caractéristique Gamma ». Une valeur gamma faible génère une image peu contrastée alors qu'une valeur gamma élevée augmente le contraste de l'image.

#### **HDCP (High-bandwidth Digital Content Protection)**

Il s'agit d'un système de codage des signaux numériques, qui a été développé afin de protéger les contenus numériques (vidéo, musique, etc.) contre la .copie

La technologie HDCP permet de sécuriser la transmission des contenus numériques en codant côté sortie le contenu envoyé via le connecteur DVI ou HDMI et en le décodant ensuite côté entrée.

Aucun contenu numérique ne peut être reproduit si les équipements côtés sortie et entrée ne sont pas compatibles HDCP.

#### **HDMI** (High-Definition Multimedia Interface)

HDMI est une norme d'interface numérique, développée pour les appareils électriques ou les périphériques audio-vidéo (AV). Cette norme est publiée sur la base de la norme DVI qui est l'une des spécifications d'interface pour le raccordement entre un ordinateur et un moniteur. L'image projetée, le son et le signal de contrôle sans compression peuvent être envoyés/recus à l'aide d'un câble.

#### **Horloge**

Le moniteur à entrée de signal analogique doit reproduire une horloge de la même fréquence que la fréquence de point du système vidéo utilisé, lorsque le signal analogique est converti en un signal numérique pour afficher l'image. Cette opération est appelée réglage d'horloge. Si l'impulsion d'horloge n'est pas correctement réglée, des barres verticales apparaissent sur l'écran.

#### **Overdrive**

Cette technologie améliore la vitesse de réponse en augmentant la différence potentielle lors du mouvement de pixels à cristaux liquides. Elle est utilisée pour les écrans de télévisions à cristaux liquides et autres dispositifs similaires. Améliorant le temps de réponse des graduations intermédiaires souvent présentes dans les images animées, elle permet un affichage net en trois dimensions avec peu d'images rémanente.

#### **Phase**

La phase correspond à un délai d'échantillonnage pour convertir le signal analogique d'entrée en un signal numérique. Le réglage de phase permet de régler le délai. Il est recommandé d'effectuer le réglage de phase une fois que l'horloge est correctement réglée.

#### **Réglage du niveau**

Le réglage du niveau permet de contrôler les niveaux de sortie des signaux afin d'afficher toute la palette de couleurs. Il est recommandé d'effectuer le réglage du niveau avant d'effectuer le réglage de la couleur.

#### **Résolution**

Le panneau LCD est constitué d'un grand nombre de pixels d'une taille spécifiée qui s'allument pour former l'image affichée à l'écran. Ce moniteur se compose de 1920 pixels horizontaux et de 1080 pixels verticaux (EV2450), ou 1920 pixels horizontaux et 1200 pixels verticaux (EV2455). A une résolution de 1920 × 1080 (EV2450) ou 1920 × 1200 (EV2455), tous les pixels sont éclairés comme un plein écran (1:1).

#### **sRGB (Norme RGB)**

Norme internationale pour la reproduction couleur et l'espace couleur sur des dispositifs périphériques (tels que moniteurs, imprimantes, appareils photos numériques, scanners). C'est une forme simple d'harmonisation des couleurs sur Internet, qui permet d'afficher les couleurs en utilisant des tons proches de ceux des dispositifs de transmission et de réception.

#### **Température**

La température de couleur est une méthode de mesure de la tonalité du blanc, indiquée généralement en degrés Kelvin. L'écran devient rougeâtre à basse température et bleuâtre à température élevée, comme la température de la flamme.

5000 K : blanc légèrement rougeâtre

6500 K : blanc appelé couleur en lumière naturelle

9300 K : blanc légèrement bleuté

#### **TMDS (Transition Minimized Differential Signaling)**

Méthode de transmission de signal pour l'interface numérique.

## **Marque commerciale**

Les termes HDMI et HDMI High-Definition Multimedia Interface ainsi que le logo HDMI sont des marques commciales ou des marques déposées de HDMI Licensing. LLC aux Etats-Unis et dans d'autres pays.

Le logo DisplayPort Compliance et VESA sont des marques déposées de Video Electronics Standards Association.

Le logo SuperSpeed USB Trident est une marque déposée de USB Implementers Forum, Inc.

Les logos USB Power Delivery Trident sont des marques déposées de USB Implementers Forum, Inc.

DICOM est la marque déposée de la National Electrical Manufacturers Association pour les publications de ses normes liées à la communication numérique d'informations médicales.

Kensington et Microsaver sont des marques déposées d'ACCO Brands Corporation.

Thunderbolt est une marque commerciale d'Intel Corporation aux États-Unis et/ou dans d'autres pays.

Microsoft et Windows sont des marques déposées de Microsoft Corporation aux États-Unis et dans d'autres pays.

Adobe est une marque déposée d'Adobe Systems Incorporated aux États-Unis et dans d'autres pays.

Apple, macOS, Mac OS, OS X, Macintosh et ColorSync sont des marques déposées d'Apple Inc.

EIZO, le logo EIZO, ColorEdge, CuratOR, DuraVision, FlexScan, FORIS, RadiCS, RadiForce, RadiNET, Raptor et ScreenManager sont des marques déposées de EIZO Corporation au Japon et dans d'autres pays.

ColorEdge Tablet Controller, ColorNavigator, EcoView NET, EIZO EasyPIX, EIZO Monitor Configurator, EIZO ScreenSlicer, G-Ignition, i•Sound,

Quick Color Match, RadiLight, Re/Vue, SafeGuard, Screen Administrator, Screen InStyle, ScreenCleaner et UniColor Pro sont des marques commerciales d'EIZO Corporation.

Tous les autres noms de société, noms de produit et logos sont des marques commerciales ou des marques déposées de leurs propriétaires respectifs.

## **Licence / Droit d'auteur**

Une police bitmap round gothic gras utilisée pour les caractères affichés au dessus de ce produit est conçue par Ricoh.

![](_page_61_Picture_20.jpeg)

![](_page_61_Picture_21.jpeg)

# **ENERGY STAR**

EIZO Corporation est partenaire du programme ENERGY STAR, et assure sous sa responsabilité la conformité de ce produit aux recommandations d'économie d'énergie ENERGY STAR.

![](_page_62_Picture_3.jpeg)

# **TCO** Certified

Ce produit porte la mention « TCO Certified » (EcoView Optimizer 2: Arrêt, Température: Arrêt). TCO Certified is the leading independent sustainability certification for IT products.

. . . . . . . . . . . . . .

Pour plus de détails, reportez-vous aux pages suivantes.

#### A third-party certification according to ISO 14024

![](_page_63_Picture_2.jpeg)

![](_page_63_Picture_3.jpeg)

# **Say hello to a more sustainable product**

IT products are associated with a wide range of sustainability risks throughout their life cycle. Human rights violations are common in the factories. Harmful substances are used both in products and their manufacture. Products can often have a short lifespan because of poor ergonomics, low quality and when they are not able to be repaired or upgraded.

This product is a better choice. It meets all the criteria in TCO Certified, the world's most comprehensive sustainability certification for IT products. Thank you for making a responsible product choice, that help drive progress towards a more sustainable future!

Criteria in TCO Certified have a life-cycle perspective and balance environmental and social responsibility. Conformity is verified by independent and approved verifiers that specialize in IT products, social responsibility or other sustainability issues. Verification is done both before and after the certificate conformities. And last but not least, to make sure that the certification and independent verification is accurate, both TCO Certified and the verifiers are is issued, covering the entire validity period. The process also includes ensuring that corrective actions are implemented in all cases of factory nonreviewed regularly.

## **Want to know more?**

Read information about TCO Certified, full criteria documents, news and updates at *tcocertified.com*. On the website you'll also find our Product Finder, which presents a complete, searchable listing of certified products.

# **FCC Declaration of Conformity**

![](_page_64_Picture_83.jpeg)

**Note** Use the attached specified cable below or EIZO signal cable with this monitor so as to keep interference within the limits of a Class B digital device. - AC Cord **- Shielded Signal Cable (enclosed) Canadian Notice** This Class B digital apparatus complies with Canadian ICES-003. Cet appareil numérique de le classe B est comforme à la norme NMB-003 du Canada.

# **LIMITÉE GARANTIE**

EIZO Corporation (ci-après dénommé « EIZO ») et les distributeurs autorisés par EIZO (ci-après dénommés « Distributeurs »), sous réserve et conformément aux termes de cette garantie limitée (ci-après dénommée « Garantie »), garantissent à l'acheteur initial (ci-après dénommé « Acheteur initial ») du produit spécifié dans la présente (ci-après dénommé « Produit ») acheté auprès d'EIZO ou de Distributeurs agréés EIZO, que EIZO et ses Distributeurs auront pour option de réparer ou remplacer gratuitement le Produit si l'Acheteur initial constate, pendant la Période de garantie (définie ci-dessous), qu'il y a un dysfonctionnement ou que le Produit a subi un dommage dans le cadre d'une utilisation normale du Produit conformément à la description du mode d'emploi qui accompagne le Produit (ci-après dénommé « **Manuel d'utilisation** »).

La période de cette Garantie est limitée à (i) cinq (5) ans à partir de la date d'achat du Produit; ou, limitée jusqu'à l'expiration de (ii) 30 000 heures d'utilisation du Produit (ci-après dénommée « Période de Garantie »). EIZO et ses Distributeurs déclinent toute responsabilité ou obligation concernant ce Produit face à l'Acheteur initial ou à toute autre personne à l'exception de celles stipulées dans la présente Garantie.

EIZO et ses Distributeurs cesseront de tenir ou conserver en stock toute pièce de ce Produit après l'expiration de la période de sept (7) ans suivant l'arrêt de la production de telles pièces. Pour réparer le moniteur. EIZO et ses distributeurs utiliseront des pièces de rechange conformes à nos normes de contrôle qualité.

La Garantie est valable uniquement dans les pays ou les territoires où se trouvent les Distributeurs. La Garantie ne limite aucun des droits reconnus par la loi à l'Acheteur initial.

Nonobstant toute autre clause de cette Garantie, EIZO et ses Distributeurs n'auront d'obligation dans le cadre de cette Garantie pour aucun des cas énumérés ci-dessous :

- (a) Tout défaut du Produit résultant de dommages occasionnés lors du transport, d'une modification, d'une altération, d'une bus, d'une mauvaise utilisation, d'un accident, d'une installation incorrecte, d'un désastre, d'un entretien et/ou d'une réparation incorrects effectués par une personne autre que EIZO ou ses Distributeurs ;
- (b) Toute incompatibilité du Produit résultant d'améliorations techniques et/ou réglementations possibles :
- $(c)$  Toute détérioration du capteur :
- (d) Toute détérioration des performances d'affichage causée par la détérioration des éléments consommables tels que le panneau LCD et/ou le rétroéclairage, etc. (par exemple des changements de luminosité, des changements de l'uniformité de la luminosité, des modifications de couleur, des changements de l'uniformité des couleurs, des défectuosités de pixels y compris des pixels brûlés, etc.);
- (e) Tout défaut du Produit causé par un appareil externe ;
- (f) Tout défaut d'un Produit sur lequel le numéro de série original a été altéré ou supprimé :
- (a) Toute détérioration normale du Produit, particulièrement celle des consommables, des accessoires et/ou des pièces reliées au Produit (fouches, éléments pivotants, câbles, Manuel d'utilisation etc.), et
- (h) Toute déformation, décoloration, et/ou gondolage de l'extérieur du Produit, y compris celle de la surface du panneau LCD.

Pour bénéficier d'un service dans le cadre de cette Garantie, l'Acheteur initial doit renvoyer le Produit port payé, dans son emballage d'origine ou tout autre emballage approprié offrant un degré de protection équivalent, au Distributeur local, et assumera la responsabilité des dommages et/ou perte possibles lors du transport. L'Acheteur initial doit présenter une preuve d'achat du Produit comprenant sa date d'achat pour bénéficier de ce service dans le cadre de la Garantie.

La Période de garantie pour tout Produit remplacé et/ou réparé dans le cadre de cette Garantie expirera à la fin de la Période de garantie initiale.

EIZO OU SES DISTRIBUTEURS NE SAURAIENT ÊTRE TENUS RESPONSABLES DES DOMMAGES OU PERTES DE DONNÉES OU D'AUTRES INFORMATIONS STOCKÉES DANS UN MÉDIA QUELCONQUE OU UNE AUTRE PARTIE DU PRODUIT RENVOYÉ À EIZO OU AUX DISTRIBUTEURS POUR RÉPARATION.

AUCUNE AUTRE GARANTIE, EXPLICITE OU TACITE, N'EST OFFERTE PAR FIZO ET SES DISTRIBUTEURS CONCERNANT LE PRODUIT ET SES QUALITÉS. PERFORMANCES, QUALITÉ MARCHANDE OU ADAPTATION À UN USAGE PARTICULIER. EN AUCUN CAS, EIZO OU SES DISTRIBUTEURS NE SERONT RESPONSABLES DES DOMMAGES FORTUITS, INDIRECTS, SPÉCIAUX, INDUITS, OU DE TOUT AUTRE DOMMAGE QUEL QU'IL SOIT (Y COMPRIS, SANS LIMITATION, LES DOMMAGES RÉSULTANT D'UNE PERTE DE PROFIT. D'UNE INTERRUPTION D'ACTIVITÉS. D'UNE PERTE DE DONNÉES COMMERCIALES. OU DE TOUT AUTRE MANQUE À GAGNER) RÉSULTANT DE L'UTILISATION OU DE L'INCAPACITÉ D'UTILISER LE PRODUIT OU AYANT UN RAPPORT QUELCONQUE AVEC LE PRODUIT. QUE CE SOIT SUR LA BASÉ D'UN CONTRAT, D'UN TORT, D'UNE NÉGLIGENCE, D'UNE RESPONSABILITÉ STRICTE OU AUTRE, MÊME SI EIZO OU SES DISTRIBUTEURS ONT ÉTÉ AVERTIS DE LA POSSIBILITÉ DE TELS DOMMAGES. CETTE LIMITATION INCLUT AUSSI TOUTE RESPONSABILITÉ QUI POURRAIT ÊTRE SOULEVÉE LORS DES RÉCLAMATIONS D'UN TIERS CONTRE L'ACHETEUR INITIAL. L'ESSENCE DE CETTE CLAUSE EST DE LIMITER LA RESPONSABILITÉ POTENTIELLE DE EIZO ET DE SES DISTRIBUTEURS RÉSULTANT DE CETTE GARANTIE LIMITÉE ET/OU DES VENTES.

## **Informations sur le recyclage**

## **Recycling Information**

This product, when disposed of, is supposed to be collected and recycled according to your country's legislation to reduce environmental burden. When you dispose of this product, please contact a distributor or an affiliate in your country.

The contact addressees are listed on the EIZO website below.

www.eizoglobal.com

For recycling information for customers in Switzerland, please refer to the following website. www.swico.ch

### **Informationen zum Thema Recycling**

Dieses Produkt muss gemäß den Vorschriften Ihres Landes zur Entlastung der Umwelt recyclet werden. Wenden Sie sich bei der Entsorgung dieses Produkts an einen Verteiler oder eine Tochtergesellschaft in Ihrem Land.

Die Adressen zur Kontaktaufnahme sind auf der unten angegebenen Website von EIZO aufgeführt. www.eizoglobal.com

Kunden in der Schweiz entnehmen Informationen zum Recycling der folgenden Website: www.swico.ch

### **Informations sur le recyclage**

Ce produit doit être jeté aux points de collecte prévus à cet effet et recyclé conformément à la législation de votre pays, afin de réduire l'impact sur l'environnement. Lorsque vous jetez ce produit, veuillez contacter un distributeur ou une société affiliée de votre pays. Les adresses des distributeurs sont répertoriées sur le site Web EIZO ci-dessous. www.eizoglobal.com

Pour les clients en Suisse, veuillez consulter le site Web suivant afin d'obtenir des informations sur le recyclage. www.swico.ch

## **Información sobre reciclaje**

Este producto debe desecharse y reciclarse según la legislación del país para reducir el impacto medioambiental. Cuando desee deshacerse de este producto, póngase en contacto con un distribuidor o una filial de su país.

Encontrará las direcciones de contacto en el sitio web de EIZO que se indica a continuación. www.eizoglobal.com

### **Informazioni sul riciclaggio**

Per lo smaltimento e il riciclaggio del presente prodotto, attenersi alle normative vigenti nel proprio paese per ridurre l'impatto ambientale. Per lo smaltimento, rivolgersi ad un distributore o un affiliato presenti nel proprio paese.

Gli indirizzi sono elencati nel sito Web EIZO riportato di seguito.

www.eizoglobal.com

. Per informazioni sul riciclaggio per i clienti in Svizzera, consultare il sito Web riportato di seguito. www.swico.ch

### **Återvinningsinformation**

När denna produkt kasseras ska den hanteras och återvinnas enligt landets föreskrifter för att reducera miljöpåverkan. När du kasserar produkten ska du kontakta en distributör eller representant i ditt land. Kontaktadresserna listas på EIZO-webbplatsen nedan.

www.eizoglobal.com

### **ανακύκλωσης Πληροφορίες**

Το προϊόν αυτό, όταν απορρίπτεται, πρέπει να συλλέγεται και να ανακυκλώνεται σύμφωνα με τη νομοθεσία της χώρας σας έτσι ώστε να μην επιβαρύνει το περιβάλλον. Για να απορρίψετε το προϊόν, επικοινωνήστε με έναν αντιπρόσωπο ή μια θυγατρική εταιρεία στη χώρα σας. Οι διευθύνσεις επικοινωνίας αναγράφονται στην τοποθεσία web της EIZO παρακάτω. www.eizoglobal.com

#### Сведения по **утилизации**

По истечении срока службы данного продукта его следует принести на сборный пункт и утилизировать в соответствии с действующими предписаниями в вашей стране, чтобы уменьшить вредное воздействие на окружающую среду. Прежде чем выбросить данный продукт, обратитесь к дистрибьютору или в местное представительство компании в вашей стране. Контактные адреса можно найти на веб-узле EIZO.

www.eizoglobal.com

### **Informatie over recycling**

Wanneer u dit product wilt weggooien, moet het uit milieu-overwegingen worden verzameld en gerecycled volgens de betreffende wetgeving van uw land. Wanneer u dit product wilt weggooien, moet u contact opnemen met een distributeur of een partner in uw land. De contactadressen worden vermeld op de volgende EIZO-website. www.eizoglobal.com

#### **Informação sobre reciclagem**

Este produto, quando o deitar fora, deve ser recolhido e reciclado de acordo com a legislação do seu país para reduzir a poluição. Quando deitar fora este produto, contacte um distribuidor ou uma filial no seu país.

Os endereços de contacto estão listados no website do EIZO, abaixo.

www.eizoglobal.com

### **Oplysninger om genbrug**

Dette produkt forventes ved bortskaffelse at blive indsamlet og genbrugt i overensstemmelse med lovgivningen i dit land for at reducere belastningen af miljøet. Når du bortskaffer denne produkt, skal du kontakte en distributør eller et tilknyttet selskab i dit land. Adresserne på kontaktpersonerne er angivet på EIZO's websted nedenfor. www.eizoglobal.com

### **tietoja koskevia Kierrätystä**

Tuote tulee hävittää kierrättämällä maan lainsäädännön mukaisesti ympäristön kuormittumisen vähentämiseksi. Kun hävität tuotteen, ota yhteyttä jälleenmyyjään tai tytäryhtiöön .maassasi Yhteystiedot löytyvät EIZOn Internet-sivustolta. www.eizoglobal.com

#### **Wykorzystanie surowców wtórnych**

Ten produkt po zużyciu powinien być zbierany i przetwarzany zgodnie z krajowymi przepisami dotyczącymi ochrony środowiska. Wyrzucając ten produkt, należy skontaktować się z lokalnym dystrybutorem lub partnerem. Adresy kontaktowe można znaleźć we wskazanej poniżej witrynie internetowej firmy EIZO. www.eizoglobal.com

### **Informace o recyklaci**

Při likvidaci produktu musí být produkt vyzvednut a recyklován podle zákonů příslušné země, aby nedocházelo k zatěžování životního prostředí. Zbavujete-li se produktu, kontaktujte distributora nebo pobočku ve své zemi. Kontaktní adresy jsou uvedeny na následující webové stránce společnosti EIZO. www.eizoglobal.com

### **Ringlussevõtu alane teave**

Keskkonnakoormuse vähendamiseks tuleks kasutatud tooted kokku koguda ja võtta ringlusse vastavalt teie riigi seadustele. Kui kõrvaldate käesoleva toote, võtke palun ühendust turustaja või filiaaliga oma riigis.

Kontaktisikud on toodud EIZO veebilehel järgmisel aadressil:

www.eizoglobal.com

### **információ Újrahasznosítási**

Jelen terméket, amikor eldobjuk, az illető ország törvényei alapján kell összegyűjteni és újrahasznosítani, hogy csökkentsük a környezet terhelését. Amikor ezt a terméket eldobja, kérjük lépjen kapcsolatba egy országon belüli forgalmazóval vagy társvállalkozással.

A kapcsolat címei az EIZO alábbi weboldalán találhatók felsorolva:

www.eizoglobal.com

### **Podatki o recikliranju**

Ob koncu uporabe odslužen izdelek izročite na zbirno mesto za recikliranje v skladu z okoljevarstveno zakonodajo vaše države. Prosimo, da se pri odstranjevanju izdelka obrnete na lokalnega distributerja ali podružnico.

Kontaktni naslovi so objavljeni na spodaj navedenih spletnih straneh EIZO:

www.eizoglobal.com

### **Informácie o recyklácii**

Pri likvidácii musí byť tento výrobok recyklovaný v súlade s legislatívou vašej krajiny, aby sa znížilo zaťaženie životného prostredia. Keď sa chcete zbaviť tohto výrobku, kontaktujte prosím distribútora alebo pobočku vo vašej krajine.

Zoznam kontaktných adries je uvedený na nasledovnej webovej stránke firmy EIZO: www.eizoglobal.com

### **informācija Pārstrādes**

Utilizējot šo produktu, tā savākšana un pārstrāde veicama atbilstoši jūsu valsts likumdošanas prasībām attiecībā uz slodzes uz vidi samazināšanu. Lai veiktu šī produkta utilizāciju, sazinieties ar izplatītāju vai pārstāvniecību jūsu valstī.

Kontaktadreses ir norādītas zemāk minētajā EIZO tīmekļa vietnē.

www.eizoglobal.com

### **Informacija apie grąžinamąjį perdirbimą**

Šalinant (išmetant) šiuos gaminius juos reikia surinkti ir perdirbti grąžinamuoju būdu pagal jūsų šalies teises aktus, siekiant sumažinti aplinkos teršimą. Kai reikia išmesti šį gaminį, kreipkitės į jūsų šalyje veikiančią gaminių pardavimo atstovybę arba jos filialą.

Kontaktiniai adresatai nurodyti EIZO interneto svetainėje.

www.eizoglobal.com

#### **рециклиране относно Информация**

При изхвърлянето на този продукт се предлага събирането и рециклирането му съобразно законите на вашата страна за да се намали замърсяването на околната среда. Когато искате да се освободите от този продукт, моля свържете се с търговския му представител или със съответните органи отговарящи за това във вашата .страна

Данните за връзка с нас са описани на следния Интернет сайт на EIZO: www.eizoglobal.com

#### **Informație referitoare la reciclare**

Acest produs, când debarasat, trebuie colectat și reciclat conform legislației țării rspective ca să reducem sarcina mediului. Când se debarasează de acest produs, vă rugăm să contactați un distribuitor sau un afiliat al țării respective.

Adresele de contact le găsiți pe pagina de web al EIZO:

www.eizoglobal.com

معلومات عن اعادة التدوير

www.eizoglobal.com

### **Bilgisi Dönüşüm Geri**

Bu ürünün, atılacağı zaman, ülkenizin çevre kirliliğinin azaltılması konusundaki mevzuatına göre toplanması ve yeniden değerlendirilmesi gerekmektedir. Ürünü atacağınız zaman lütfen ülkenizdeki bir distribütör veya ilgili kuruluşla temasa geçiniz. İrtibat adresleri aşağıdaki EIZO web sitesinde verilmiştir. www.eizoglobal.com
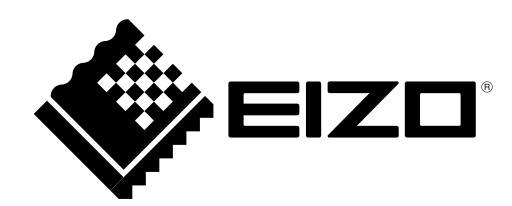

03V25129H1 UM-EV2450

Copyright © 2014-2019 EIZO Corporation. All rights reserved.

8th Edition-September, 2019